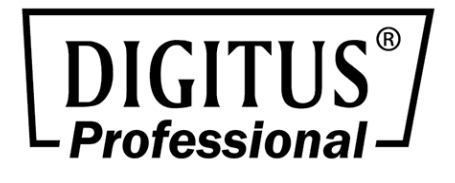

# **DIGITUS ® Professional OnLine 1000-3000 VA USV-Anlage**

**Benutzerhandbuch**

DN-170089 • DN-170090 • DN-170091 • DN-170092

## **Spezielle Symbole**

Nachfolgend sind einige Beispiele für Symbole aufgeführt, die mit der USV oder dem Zubehör verwendet werden, um Sie auf wichtige Hinweise aufmerksam zu machen:

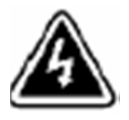

#### **STROMSCHLAGGEFAHR –**

Beachten Sie dieses Warnsymbol, das auf die Gefahr von Stromschlägen hinweist.

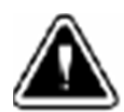

**VORSICHT,** Ihre Aufmerksamkeit wird benötigt.

Dieses Symbol weist darauf hin, dass Sie die USV oder ihre Akkus nicht mit dem Hausmüll entsorgen dürfen. Dieses Produkt enthält versiegelte Blei-Säure-Akkus und es muss ordnungsgemäß entsorgt werden. Weitere Informationen erhalten Sie bei Ihrer lokalen Sammelstelle für Recycling bzw. Wiederverwertung oder gefährliche Abfälle.

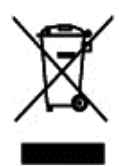

Dieses Symbol weist darauf hin, dass elektrische und elektronische Geräte (WEEE) nicht im Hausmüll entsorgt werden dürfen. Weitere Informationen zur ordnungsgemäßen Entsorgung erhalten Sie bei Ihrer lokalen Sammelstelle für Recycling bzw. Wiederverwertung oder gefährliche Abfälle.

Inhaltsverzeichnis

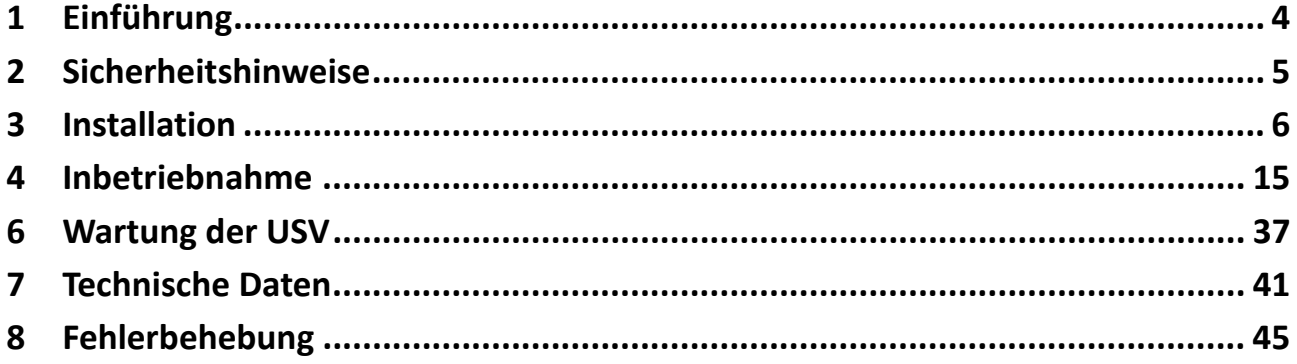

# **1 Einführung**

Diese USV schützt empfindliche elektronische Geräte vor den häufigsten Stromversorgungsproblemen, einschließlich Stromausfällen, Leistungsabfällen, Leistungsspitzen, Spannungsabfällen, Störsignalen, hohen Spannungsspitzen, Frequenzschwankungen, Schaltflanken und Oberschwingungen.

Stromausfälle treten unerwartet auf und die Qualität der Stromversorgung kann erheblichen Schwankungen unterliegen. Stromversorgungsprobleme können dazu führen, dass kritische Daten zerstört werden, ungesicherte Daten verloren gehen und Hardware beschädigt wird. Teure Reparaturen und Ausfallstunden sind die Folge.

Mit der USV können Sie die Auswirkungen von Störungen der Stromversorgung eliminieren und die Integrität Ihrer Anlage schützen. Durch eine hervorragende Leistung und Zuverlässigkeit bietet eine USV einzigartige Vorteile, einschließlich:

- Echte Online-Doppelwandler-Technologie mit hoher Leistungsdichte,. Ausgangsleistungsfaktor bis zu 0,9.
- Der Drei-Segment-Lademodus verlängert die Lebenserwartung der Akkus und optimiert die Ladezeit.
- Wählbarer Hochleistungsbetrieb.
- Kaltstartfunktion zum Einschalten der USV ohne Netzversorgung.
- Standardmäßige Kommunikationsschnittstellen: Ein RS-232-Anschluss, ein USB-Anschluss und Relaisausgangskontakte oder SNMP-Karte.
- Die Strombegrenzungsfunktion kann unkritische Verbraucher von Backup-Akkus trennen, um eine längere Backup-Zeit für kritische Verbraucher zu ermöglichen.
- Notaussteuerung über Remote-Notaus (EPO)-Anschluss.
- Umfangreiche Informationen auf der Benutzeroberfläche. Die Leistung der Verbraucher und des Akkus sind direkt sichtbar und blinkende Bilder sowie das Symbol des sich drehenden Lüfters können während des Ladevorgangs angezeigt werden. Somit lässt sich der Betriebszustand der USV leicht erkennen. Bei einer Störung der USV wird der Fehlercode angezeigt. Dadurch kann die USV schnellstmöglich unter Zuhilfenahme der Fehlercodetabelle repariert werden.
- LCD-Design: Egal welcher Winkel erforderlich ist, Ihre erforderliche Ansicht kann durch Tastendruck leicht eingestellt werden.
- Das Online-Modell ist für die 19"-Schranklösung mit einer Hot-Swap-Akkufunktion ausgestattet.
- Die Online-Modelle passen mit dem 2-HE-Einschub in jeden standardmäßigen 19"-Schrank.

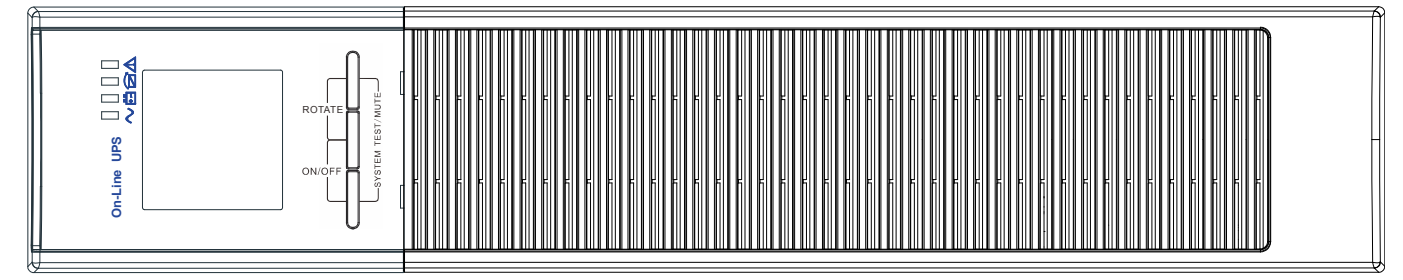

**Abb. 1 Fronansicht der Online-USV** 

## **2 Sicherheitshinweise**

## **WICHTIGE SICHERHEITSHINWEISE BEWAHREN SIE DIESE ANWEISUNGEN AUF**

Dieses Handbuch enthält wichtige Anweisungen, die Sie während der Installation und Wartung der USV und der Akkus befolgen müssen. Lesen Sie alle Anweisungen des Handbuches, bevor Sie die Anlage in Betrieb nehmen. Bewahren Sie das Handbuch für spätere Verwendung auf.

#### **GEFAHR**

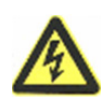

In der USV sind **LEBENSGEFÄHRLICHE SPANNUNGEN** vorhanden. Sämtliche Reparaturen und Wartungsarbeiten dürfen **NUR VON AUTORISIERTEM KUNDENDIENSTPERSONAL** ausgeführt werden. Es befinden sich **KEINE VOM BENUTZER WARTBAREN TEILE** im Innern der USV.

#### **WARNUNG**

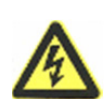

- Die USV verfügt über eine eigene Stromquelle (Akkus). Die USV-Ausgangssteckdosen können stromführend sein, selbst wenn die USV nicht an eine Steckdose angeschlossen ist.
- Um Brandgefahr oder das Risiko eines elektrischen Schlages zu verringern, darf die USV nur in Gebäuden mit kontrollierter Temperatur und Luftfeuchtigkeit installiert werden, in denen keine leitenden Schmutzstoffe vorhanden sind. Die Umgebungstemperatur darf nicht mehr als 40 °C übersteigen. Die USV darf nicht in der Nähe von Wasser oder in extremer Luftfeuchtigkeit (max. 90 %) betrieben werden.
- Um die Brandgefahr zu verringern, schließen Sie die USV nur an einen Stromkreis mit Überspannungsschutz, der in Übereinstimmung mit den National Electrical Code (NEC), ANSI/NFPA 70 steht, an.
- Der Ausgangsüberspannungsschutz und Trennschalter müssen von einer Drittpartei zur Verfügung gestellt werden.
- Um die internationalen Normen und die Verkabelungsvorschriften zu erfüllen, darf die Summe der Ableitströme der USV und der damit verbundenen Geräte einen geerdeten Ableitstrom von max. 3,5 mA nicht überschreiten.
- Vergewissern Sie sich vor dem Transport der USV, dass sie von der Stromversorgung getrennt und ausgeschaltet ist. Klemmen Sie außerdem den interne Akkustecker der USV ab.

#### **VORSICHT**

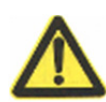

 Akkus können das Risiko eines elektrischen Schlags verursachen oder durch hohen Kurzschlussstrom in Brand geraten. Beachten Sie die erforderlichen Vorsichtsmaßnahmen. Die Wartung muss von qualifiziertem Personal durchgeführt werden, das im Umgang mit Akkus geübt ist und über gute Kenntnisse der erforderlichen Vorsichtsmaßnahmen verfügt. Halten Sie nicht-autorisiertes Personal von den Akkus fern.

- Die Akkus müssen ordnungsgemäß entsorgt werden. Weitere Informationen finden Sie in den örtlichen Vorschriften zur Entsorgung.
- Entsorgen Sie Akkus niemals im Feuer. Es besteht Explosionsgefahr.

## **3 Installation**

Dieser Abschnitt erläutert:

- Die Überprüfung der Anlage
- Das Auspacken des Gerätes
- Das Überprüfen des Zubehörpakets
- Schaltschrankeinbau
- Verkabelung der Installation
- Erste Inbetriebnahme

## **Überprüfung der Lieferung**

Falls Anlagenteile während des Transports beschädigt wurden, bewahren Sie den Umkarton und das Verpackungsmaterial für den Kurier auf und reichen Sie eine Reklamation aufgrund des Transports ein. Wenn Sie eine Beschädigung erst nach der Annahme des Gerätes entdecken, reklamieren Sie dies als verdeckten Schaden.

## **Auspacken der USV-Anlage**

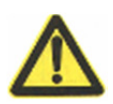

#### **VORSICHT**

- Falls die USV-Anlage bei niedriger Umgebungstemperatur ausgepackt wird, kann es zu Kondensatbildung innerhalb und außerhalb des Gehäuses kommen. Installieren Sie die USV-Anlage nur, wenn Innen- und Außenseite vollständig trocken sind (Gefahr eines elektrischen Schlages).
- Aufgrund des hohen Gewichtes der USV, Vorsicht beim Auspacken und Transportieren der USV.

Bewegen und öffnen Sie den Verpackungskarton vorsichtig. Lassen Sie die Komponenten in der Verpackung, bis diese installiert werden.

Auspacken der USV und des Zubehörs:

- **1.** Öffnen Sie den äußeren Karton und nehmen Sie die mit der USV-Anlage verpackten Zubehörteile heraus.
- **2.** Heben Sie die USV-Anlage vorsichtig aus dem äußeren Karton.
- **3.** Entsorgen oder recyceln Sie das Verpackungsmaterial auf verantwortungsbewusste Weise oder bewahren Sie es eine spätere Verwendung auf.

Platzieren Sie die USV-Anlage an einem geschützten, ausreichend belüfteten Ort, der von Feuchtigkeit, brennbaren Gasen und frei von Korrosion ist.

## **Überprüfung des Zubehörs**

Es enthält:

- USV Kurzanleitung zur Installation
- Software-Suite-CD
- USB-Kabel
- Netzkabel (Eingang und Ausgang)

## **Rackinstallation**

Das Rack-Modell wird mit sämtlichem Zubehör für den Einbau in einem Standard-EIA- oder -JIS-Rack mit viereckigen und runden Montageöffnungen geliefert. Die Gleitschienen sind passend für 48 cm (19 Zoll) Racks mit einer Bautiefe von 70 bis 76 cm (27 bis 30 Zoll).

## **Überprüfung des Gleitschienensatz-Zubehörs (optional)**

Überprüfen Sie, ob die folgenden Gleitschienensatzartikel für jede USV-Anlage mitgeliefert wurden:

- **Linke Gleitschienenbaugruppe:** 
	- Linke Gleitschiene
	- Hintere Gleitschiene
	- (3) M5\_8 Flachkopfschrauben

#### **Rechte Gleitschienenbaugruppe:**

- Rechte Gleitschiene
- Hintere Gleitschiene
- (3) M5\_8 Flachkopfschrauben
- **Gleitschienen-Zubehörsatz:** 
	- (8) M5 Flügelmuttern
	- (2) Hintere Anschlagswinkel
	- (8) M5 selbstsichernde Muttern

#### **Montagewinkelsatz:**

- (2) Montagewinkel
- (8) M4\_8 Flachkopfschrauben
- **Erforderliche Werkzeuge** 
	- Zum Zusammenbau der Komponenten sind möglicherweise die folgenden Werkzeuge erforderlich:
	- Kreuzschlitz-Schraubendreher
	- 6-mm-Schrauben- oder Steckschlüssel

#### **Einrichtung der Rackmontage**

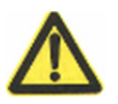

#### **VORSICHT**

 *Die USV-Anlage hat ein hohes Gewicht. Zum Herausheben der USV aus dem Karton sind mindestens zwei Personen erforderlich.* 

**HINWEIS** *Für jede einzelne USV sind Montagegleitschienen erforderlich*

#### **Montage des Gleitschienensatzes:**

**1.** Montieren Sie die linken und rechten Gleitschienen an den hinteren Gleitschienen wie es in Abb. 2 dargestellt wird. Ziehen Sie die Schrauben nicht zu fest an.

Passen Sie jede Gleitschienengröße an die Tiefe des Racks an.

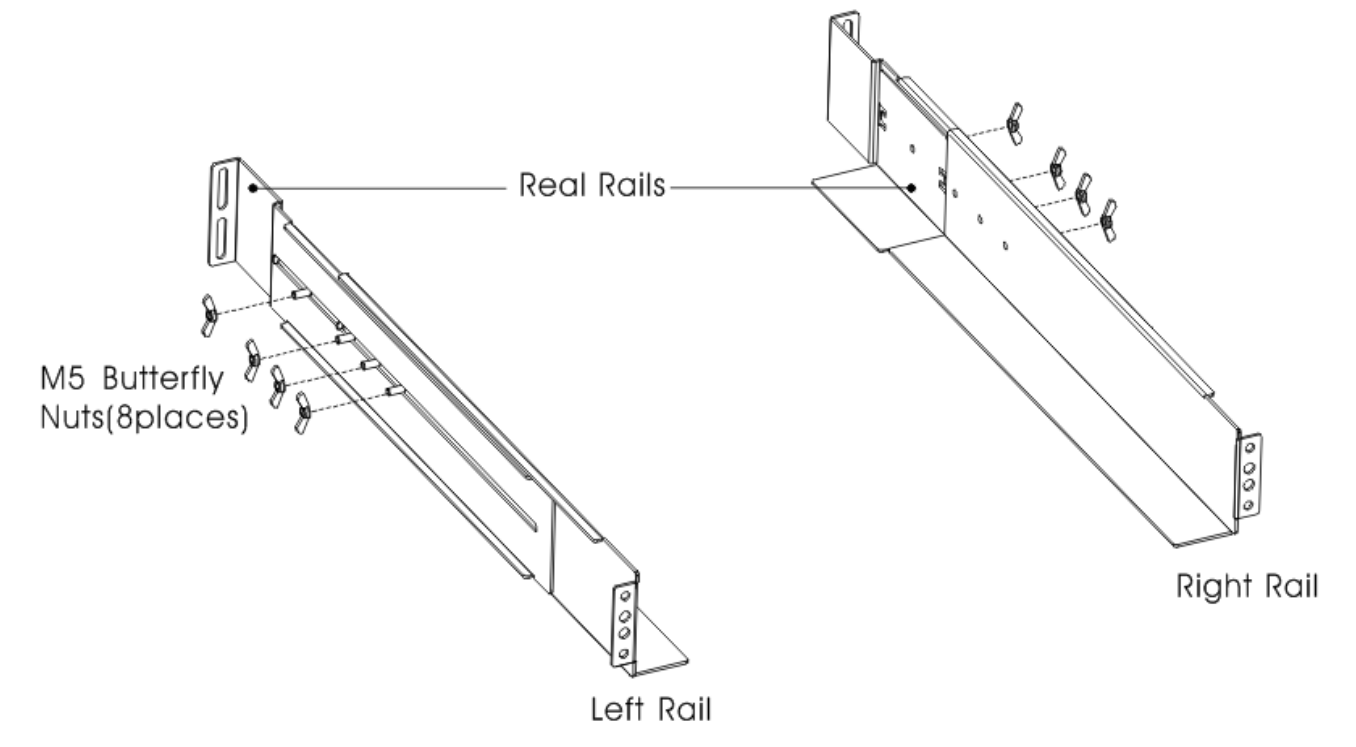

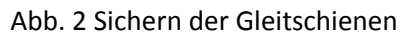

- **2.** Wählen Sie die richtige Höhe im Rack zum Platzieren der USV (siehe Abb. 3). Die Gleitschiene belegt vier Stellen auf der Vorder- und auf der Rückseite des Racks.
- **3.** Ziehen Sie vier selbstsichernde M5-Nietmutter in der seitlichen Gleitschienenbaugruppe fest (siehe Abb. 2).
- **4.** Montieren Sie eine Gleitschienenbaugruppe auf der Vorderseite des Racks mit einer M5x12-Flachkopfschraube und einer M5-Käfigmutter. Befestigen Sie die Gleitschienenbaugruppe mit zwei M5-Käfigmuttern und zwei M5x12 Flachkopfschrauben auf der Rückseite des Racks.

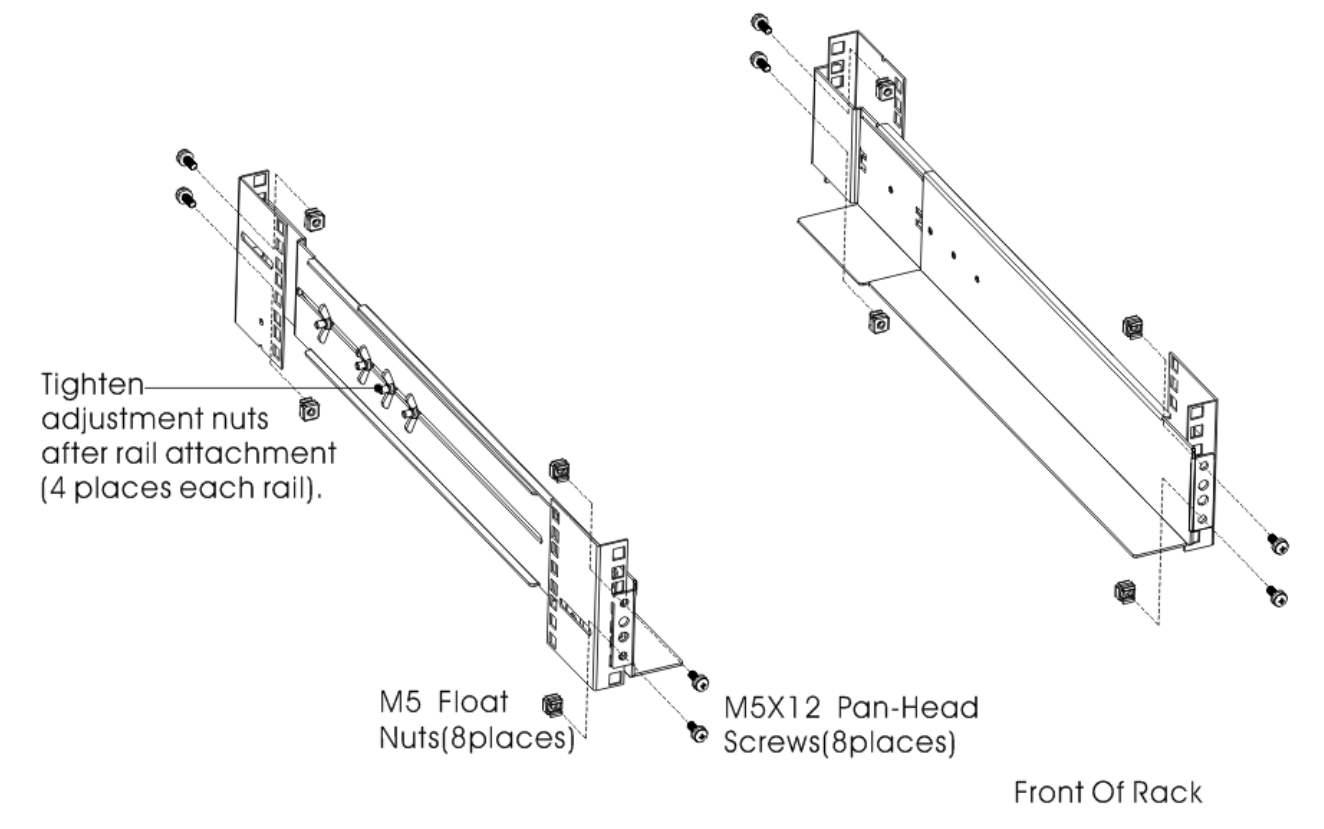

**Abb. 3 Befestigung der Gleitschienen** 

- **5.** Wiederholen Sie die Schritte 3 und 4 zur Montage der anderen Gleitschienenbaugruppe.
- **6.** Ziehen Sie die vier Flügelmuttern in der Mitte jeder Gleitschiene fest.
- 7. Wenn Sie optionale Geräte installieren, wiederholen Sie Schritt 1 bis Schritt 6 für jeden Gleitschienensatz.
- **8.** Stellen Sie die USV auf einem flachen, stabilen Untergrund mit der Vorderseite des Schrankesauf.
- **9.** Richten Sie die Montagewinkel mit den Schraubenbohrungen auf jeder Seite der USV aus und befestigen Sie diese mit den beigefügten M4x8 Flachkopfschrauben (siehe Abb. 4)

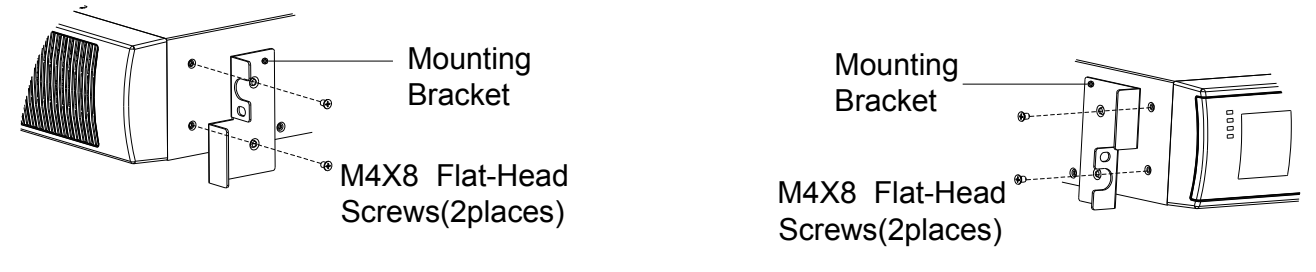

#### **Abb. 4 Befestigen der Montagewinkel**

- **10.** Wenn Sie optionale Geräte installieren, wiederholen Sie Schritt 8 und 9 für jedes Gerät.
- **11.** Schieben Sie die USV und andere optionale Geräte in das Rack.
- **12.** Sichern Sie die Vorderseite der USV mit einer M5x12-Flachkopfschraube und einer M5-Käfigmutter auf jeder Seite (siehe Abb. 5). Stecken Sie die untere Schraube auf jeder Seite durch das untere Loch des Montagewinkels und durch das untere Loch der Gleitschiene.
- **13.** Wiederholen Sie den Vorgang für alle optionalen Geräte.

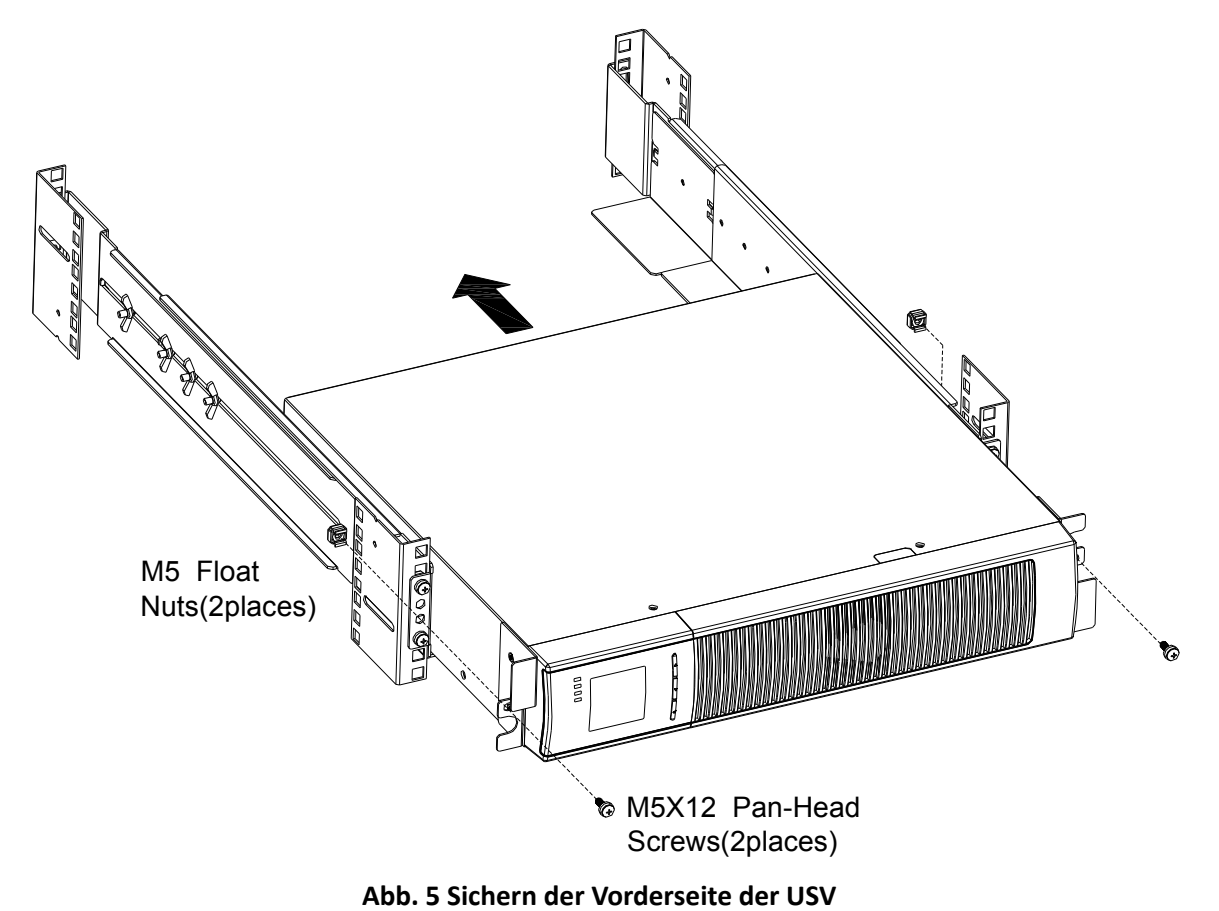

14. Fahren Sie mit dem folgenden Abschnitt "Verkabelung der Rackinstallation" fort.

#### **Verkabelung der Rackinstallation**

Dieser Abschnitt erläutert:

Installieren der USV, einschließlich Anschluss der internen USV-Akkus

#### **Installation der USV**

**HINWEIS** *Nehmen Sie keine unzulässigen Änderungen an der USV vor. Ansonsten kann dies Ihre Geräte beschädigen und die Garantie erlöscht*  **HINWEIS***Schließen Sie das Netzkabel der USV nicht vor Abschluss der Installation an die Steckdose an.* 

## **Installation der USV:**

#### **1. Entfernen Sie die Frontblende jeder USV**

Halten Sie die Blende ohne LCD auf der rechten Seite und ziehen Sie sie heraus (siehe Abb. 6).

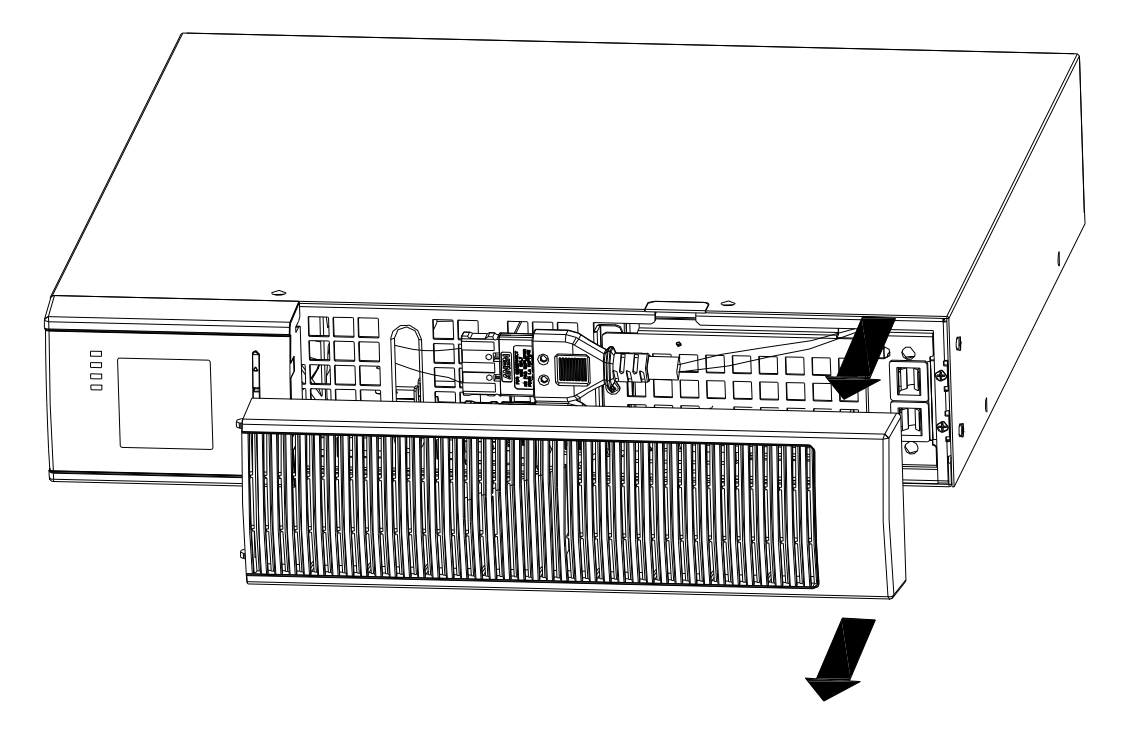

**Abb. 6. Entfernen der Frontblende der USV** 

## **2. Verbinden des internen Akkuanschlusses (siehe Abb. 7)**

Verbinden Sie rot mit rot. Drücken Sie den Stecker fest zusammen, um eine stabile Verbindung zu gewährleisten.

Anmerkungen: Bitte beachten Sie zum Ersetzen oder Hinzufügen der internen Akkus nur die obigen Schritte 1 und 2. Der Stecker ist richtig angeschlossen, wenn die Akkus in der USV installiert sind.

**VORSICHT**:Beim Anschluss der internen Akkus kann ein kleiner Lichtbogen auftreten, wenn die internen Akkus angeschlossen werden. Das ist normal und kann nicht zur Gefährdung von Personen führen. Führen Sie die Kabel schnell und stabil in die Steckverbindung ein.

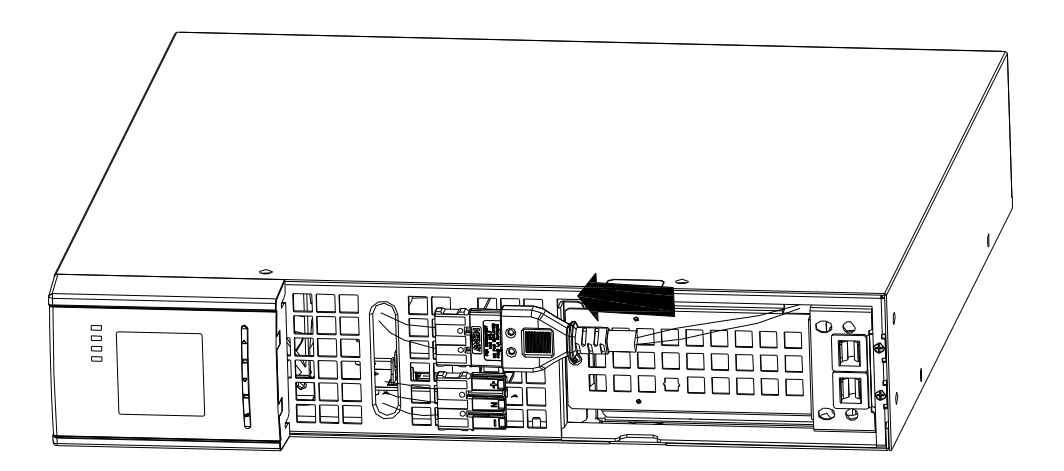

**Abb. 7 Anschluss der internen USV-Akkus**

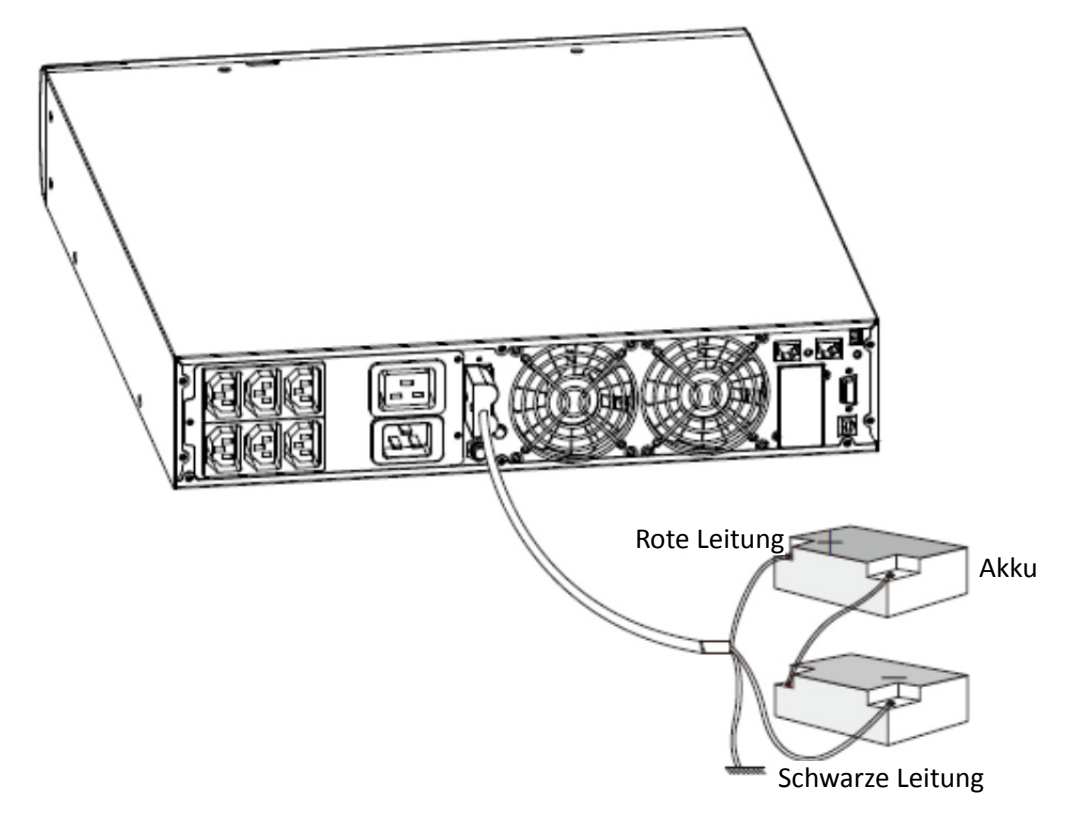

**Abb. 8 Lange Anschlussleitung eines externen Backup-Akkus** 

**3. Einsetzen der USV-Frontblende.** 

Setzen Sie die Haken der Frontblende auf der Seite mit dem Display auf den Frontblendenanschluss, setzen Sie die andere Seite auf die beiden Anschlüsse und drücken Sie sie solange, bis die Frontblende und das Gehäuse fest verbunden sind.

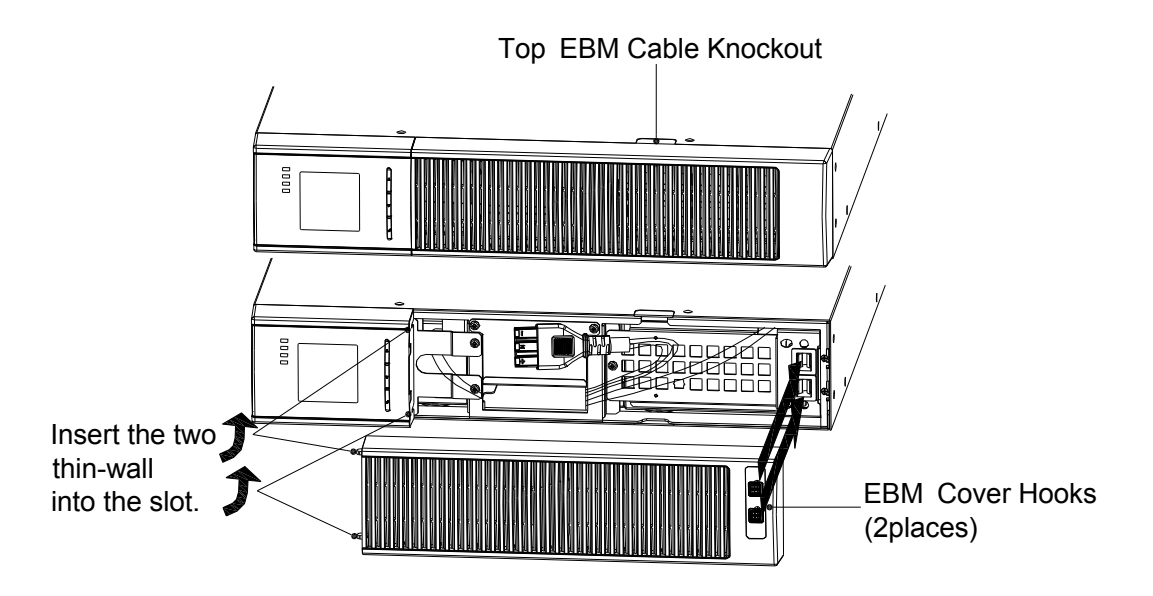

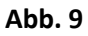

- **4.** Wenn Sie die Power Management Software installieren, schließen Sie Ihren Computer an einen der Kommunikationsanschlüsse oder einer optionale Anschlusskarte an. Verwenden Sie für die Kommunikationsanschlüsse ein geeignetes Kabel.
- **5.** Wenn Ihr Rack mit Erdungsleitern oder Verbindungen für ungeerdete Metallteile ausgestattet ist, verbinden Sie das Erdungskabel (nicht im Lieferumfang enthalten) mit der Erdungsschraube. Die Erdungsschraube befindet sich bei jedem Modell auf der Rückseite.
- **6.** Wenn die örtlichen Gegebenheiten einen Notaus-Schalter (Trennschalter) erfordern, siehe "Remote-Notaus" (REPO), um den REPO-Schalter vor dem Einschalten der USV zu installieren.
- **7.** Weiter mit dem "Erstbetrieb der USV".

## **Rackbefestigung zur Tower-Installation umwandeln**

- **1.** Rackmontage in Tower-Installation mit Kunststofffüßen umwandeln
	- ① Setzen Sie zwei Kunststofffußbügel wie in der folgenden Abbildung dargestellt zusammen. ② Ebnen Sie die Füße nach dem Zusammensetzen
- **2.** Installieren Sie die Füße und schieben Sie anschließend die OnLine-USV nacheinander in beide Füße, wie Abb. 11 dargestellt.

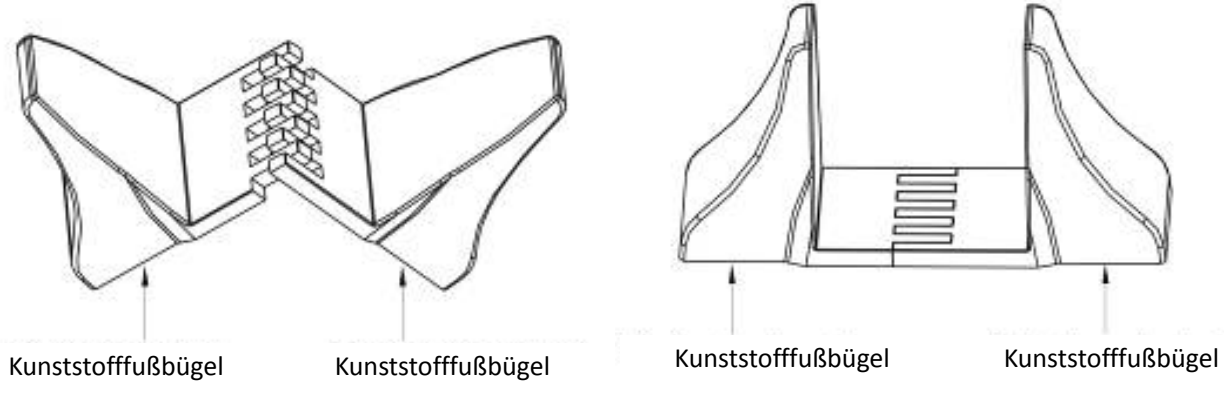

**Abb. 10 Installation mit Kunststofffüßen** 

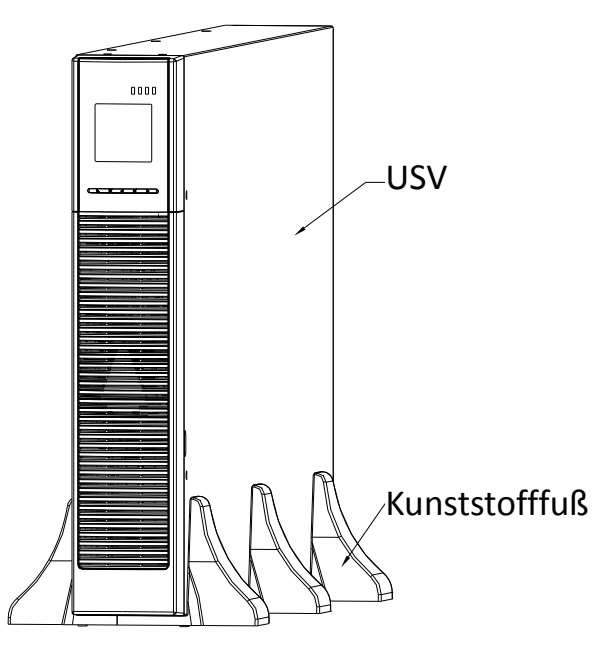

**Abb. 11 Installation von USV und Akkueinschub** 

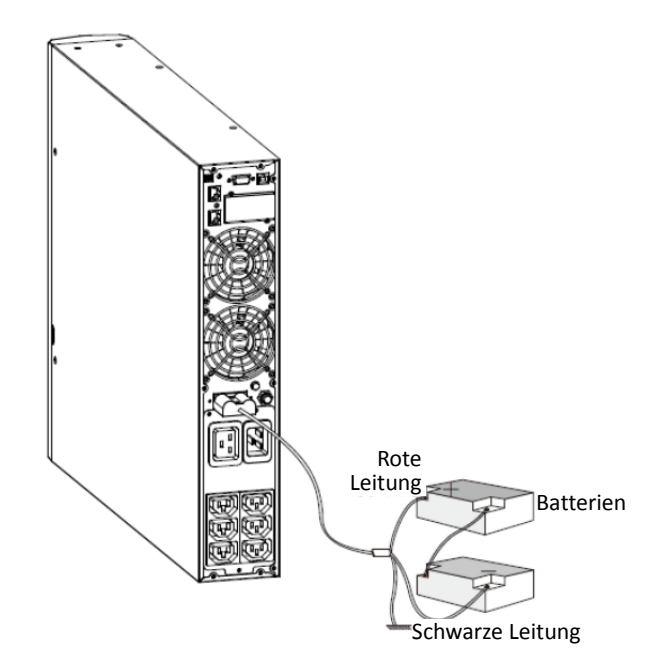

**Abb. 12 Lange Anschlussleitung eines externen Backup-Akkus** 

**Erstbetrieb der USV** 

Inbetriebnahme der USV:

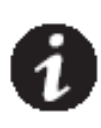

**HINWEIS** Vergewissern Sie sich, dass die Gesamtnennleistung aller angeschlossenen Verbraucher die Kapazität der USV nicht überschreitet, um einen Überlastalarm zu vermeiden.

- **1.** Verbinden Sie die zu schützenden Verbraucher mit der USV, ohne die Geräte einzuschalten.
- **2.** Beachten Sie alle erforderlichen Bestimmungen für die Kabelhalterung und Zugentlastung.
- **3.** Stecken Sie das abziehbare USV-Netzanschlusskabel in den Eingangsanschluss auf der Rückseite der USV.
- **4.** Stecken Sie den Netzstecker der USV in eine Steckdose. Das Display auf der Frontblende der USV leuchtet auf.
- **5.** Die USV führt beim Einschalten einen Selbsttest durch. Danach lädt das Ladegerät den Akku auf. Wenn die Ausgangsleistung "0" auf dem Display angezeigt wird, erfolgt keine Leistungsabgabe. Wenn Sie die USV-Steckdose das Gerät ohne Starten der USV versorgen soll, muss beim Anschluss des Gerätsder Einstellungsmodus die Option "bPS" auf "ON" einstellen. Dies wird in im Bereich der Bypass-Funktionseinstellung in "Tabelle 6. Benutzereinstellungen" näher erläutert.
- **6.** Halten Sie auf der Frontblende der USV die Einschalttasten mindestens eine halbe Sekunde gleichzeitig gedrückt. Die USV wird gestartet und die LEDs schalten sich abwechselnd ein und aus.
- **7.** Kontrollieren Sie das Display auf der Frontblende der USV auf aktive Alarme oder Meldungen. Beheben Sie alle aktiven Alarme, bevor Sie fortfahren. Siehe Fehlerbehebung "Tabelle 23: Typische Alarmbedingungen". Wenn die  $\triangle$ -Anzeige aufleuchtet, fahren Sie nicht fort, bis alle Alarme behoben wurden. Kontrollieren den USV-Status auf der Frontblende, um die aktiven Alarme anzuzeigen. Beheben Sie die Alarme und starten Sie die USV ggf. neu.
- 8. Überprüfen Sie, ob die  $\sim$ -Anzeige dauerhaft leuchtet und damit anzeigt, dass die USV normal funktioniert und alle Verbraucher mit Strom versorgt werden.
- **9.** Zum Ändern aller anderen Standardeinstellungen siehe "Tabelle 6. Benutzereinstellungen".

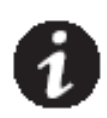

*HINWEIS:* Beim ersten Starten wird die Ausgangsfrequenz auf den Wert der Eingangsfrequenz gesetzt (die automatische Erkennung ist standardmäßig aktiviert).

*HINWEIS:* Stellen Sie bei der ersten Inbetriebnahme vor dem Einschalten der USV die erforderliche Ausgangsspannung ein. Die USV gibt anschließend die eingestellte Spannung aus.

**10.** Wenn Sie einen optionalen Notaus-Schalter (EPO) installiert haben, testen Sie seine Funktion: Aktivieren Sie den externen Notaus-Schalter. Überprüfen Sie die Statusänderung auf dem Display der USV. Deaktivieren Sie den externen Notaus-Schalter und starten Sie die USV neu.

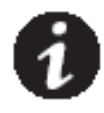

*HINWEIS:* Die internen Akkus werden in weniger als 5 Stunden auf 80 % Kapazität aufgeladen. Wir empfehlen allerdings, die Akkus nach der Installation oder nach längerer Lagerung 48 Stunden lang aufzuladen.

## **4 Inbetriebnahme**

Dieses Kapitel enthält Informationen darüber, wie Sie die USV verwenden, einschließlich der Bedienung der Frontblende, Betriebsarten, Starten und Herunterfahren der USV, Umschalten der USV zwischen den Betriebsarten, Konfigurieren der Bypass-Einstellungen, Lastsegmente und Akkueinstellungen.

## **Bedienfeldfunktionen**

Die USV verfügt über ein aufgeteiltes LCD-Display mit Hintergrundbeleuchtung und drei Tasten. Es liefert nützliche Informationen über die USV selbst, den Ladestatus, die Messwerte und die Einstellungen (siehe Abb. 13).

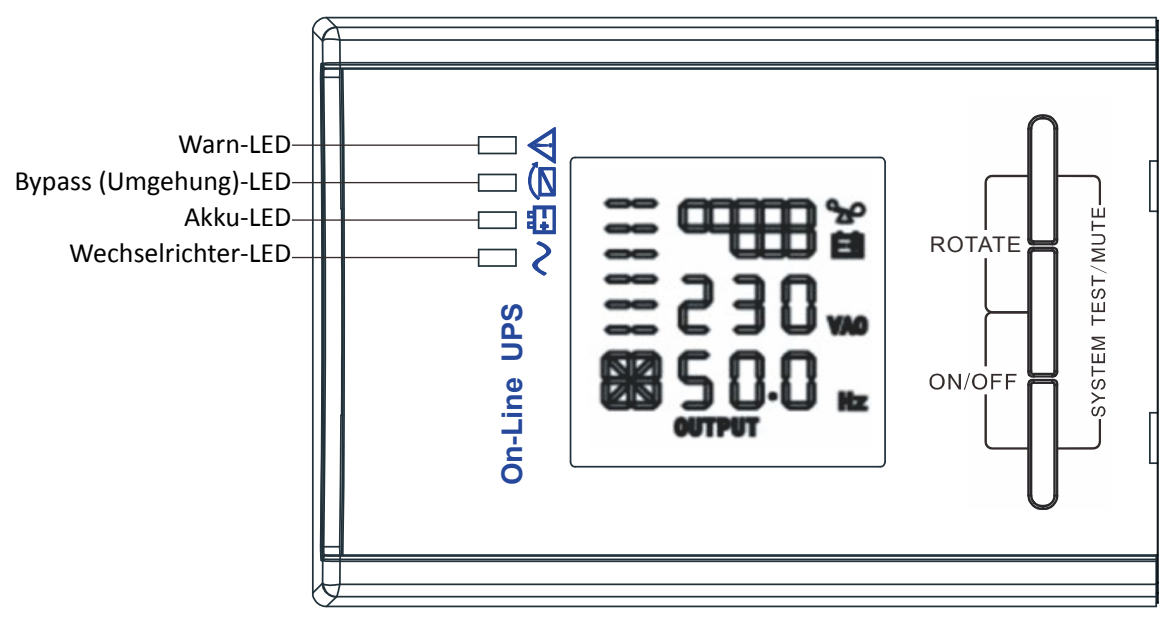

**Abb. 13 Bedienfeld** 

## **Tabelle 1. Beschreibung der Anzeigen**

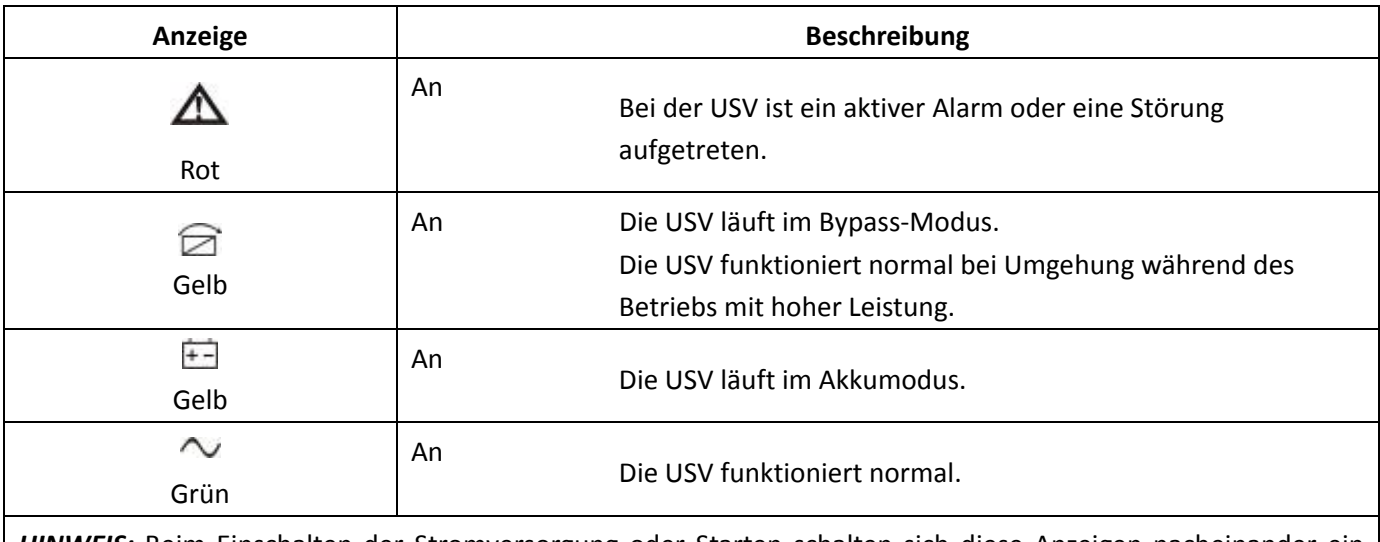

*HINWEIS:* Beim Einschalten der Stromversorgung oder Starten schalten sich diese Anzeigen nacheinander ein und aus.

*HINWEIS:* Bei verschiedenen Betriebsarten zeigen diese Anzeigen unterschiedliche Informationen an. Siehe Tabelle 7.

## **Tabelle 2. Tastenfunktionen**

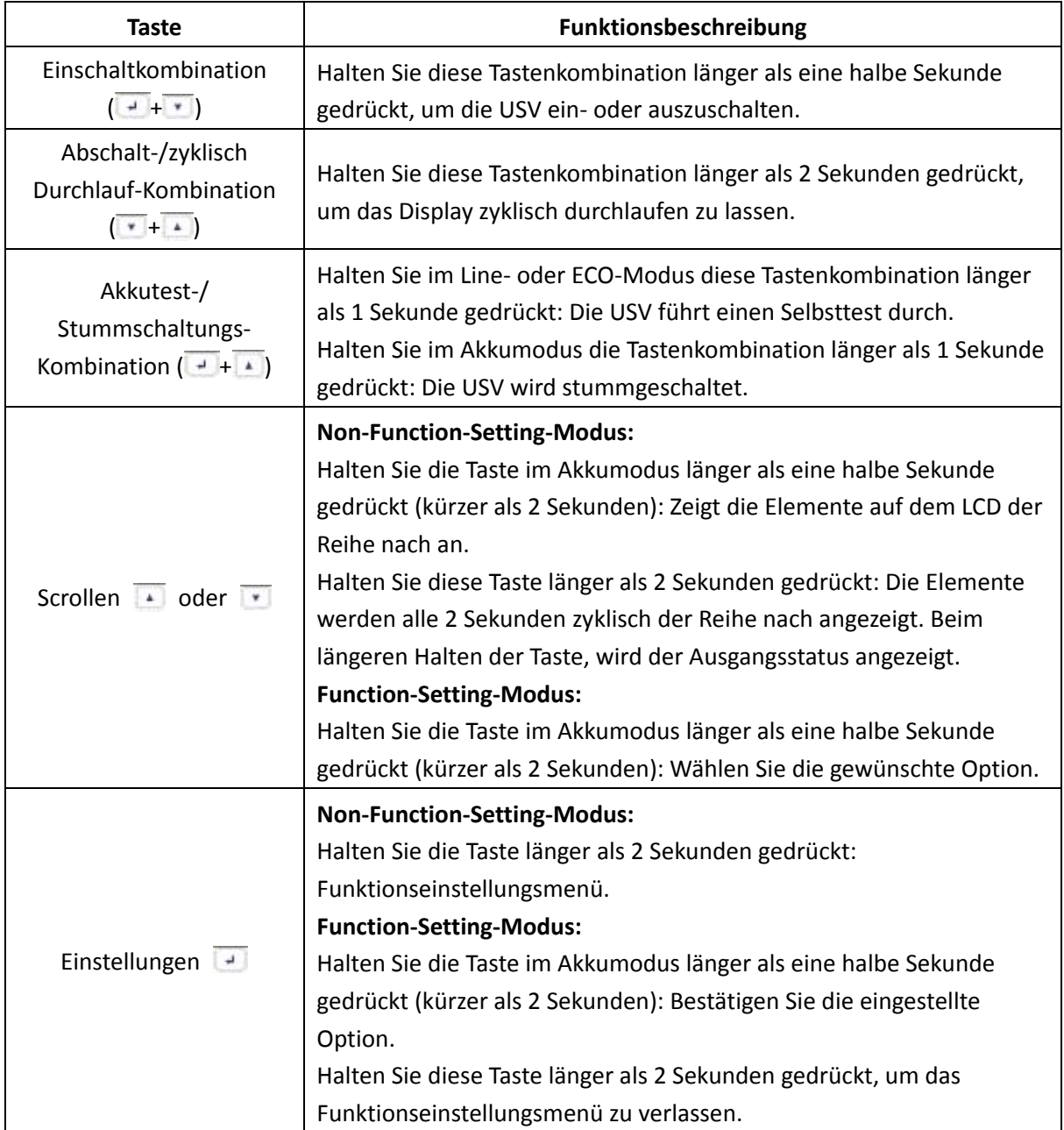

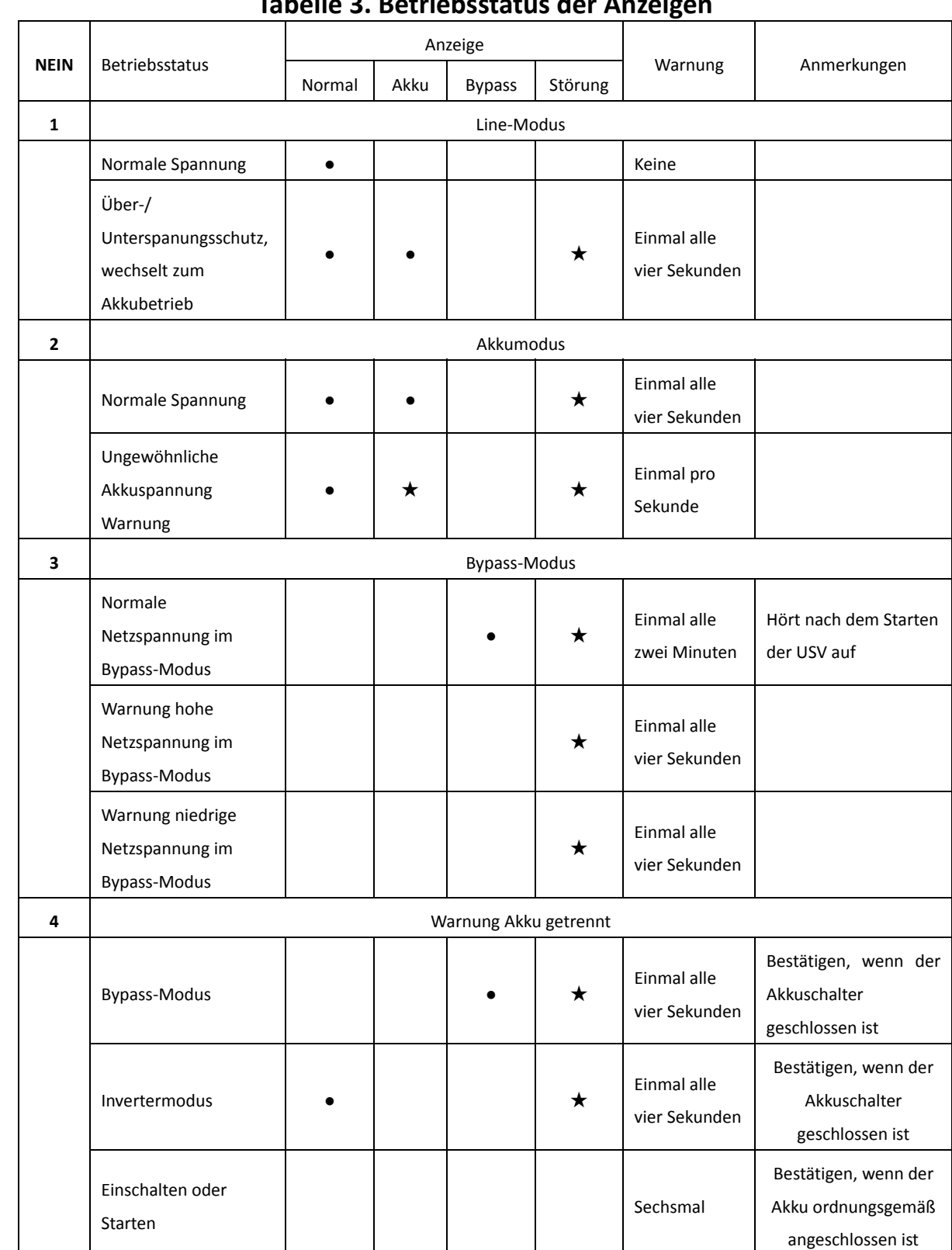

## **Tabelle 3. Betriebsstatus der Anzeigen**

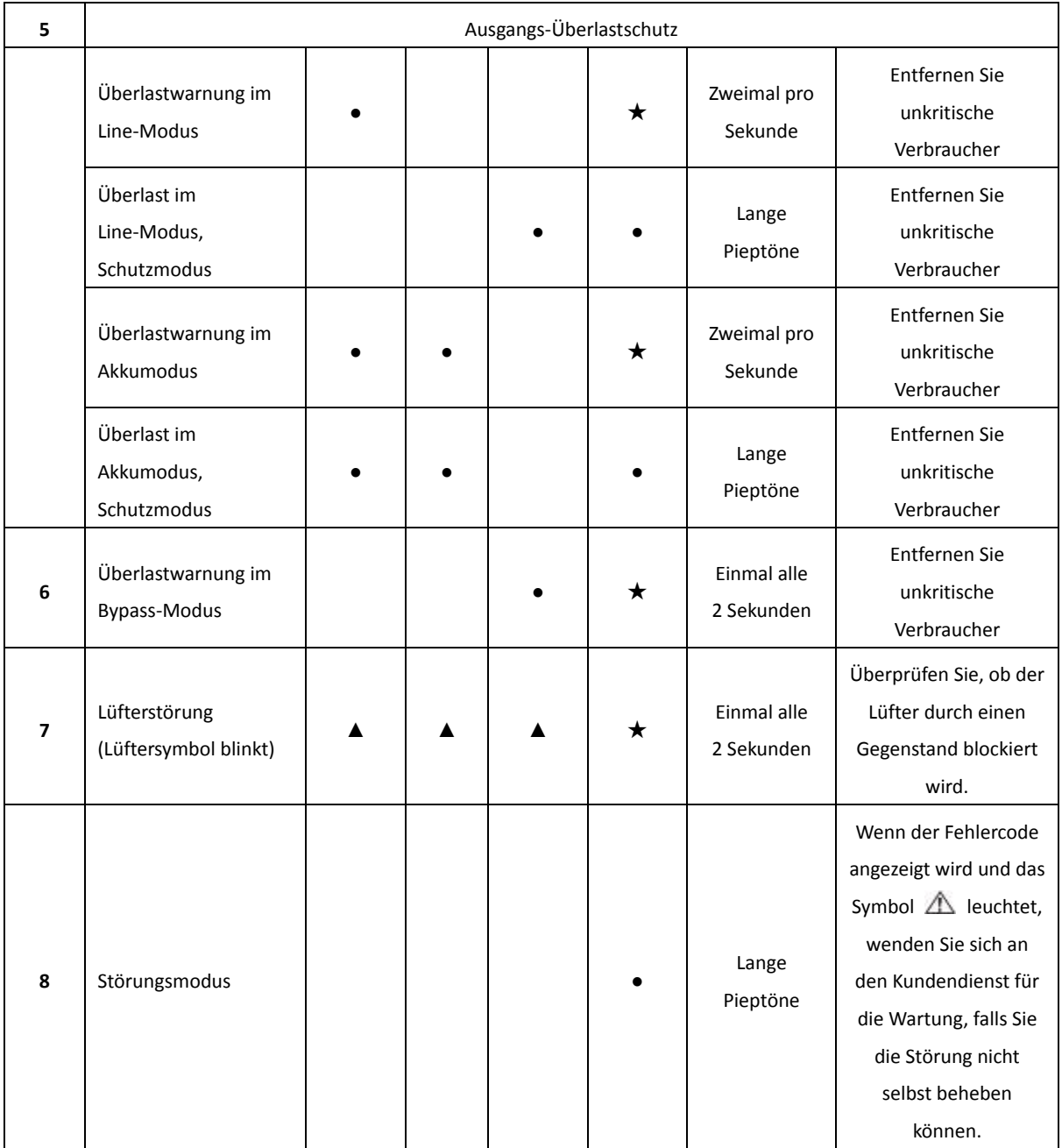

- \_Anzeigen leuchten längere Zeit
- ★ \_Anzeige blinkt
- ▲ der Status der Anzeige hängt von anderen Bedingungen ab

## **Displayfunktionen**

Die LCD-Anzeige zeigt standardmäßig oder nach 5 Minuten Inaktivität die Ausgangsparameter an.

Das hintergrundbeleuchtete LCD dunkelt sich automatisch nach 5 Minuten Inaktivität ab. Drücken Sie zum Wiederherstellen des Bildschirms eine beliebige Taste.

Das LCD besteht aus folgenden Abschnitten: nummerische Werte, Kapazitätsgrafik, grafischer Lüfterstatus und grafischer Ladegerätstatus. Siehe Tabelle 4 für Einzelheiten.

## **LCD-Anzeigeabschnitt**

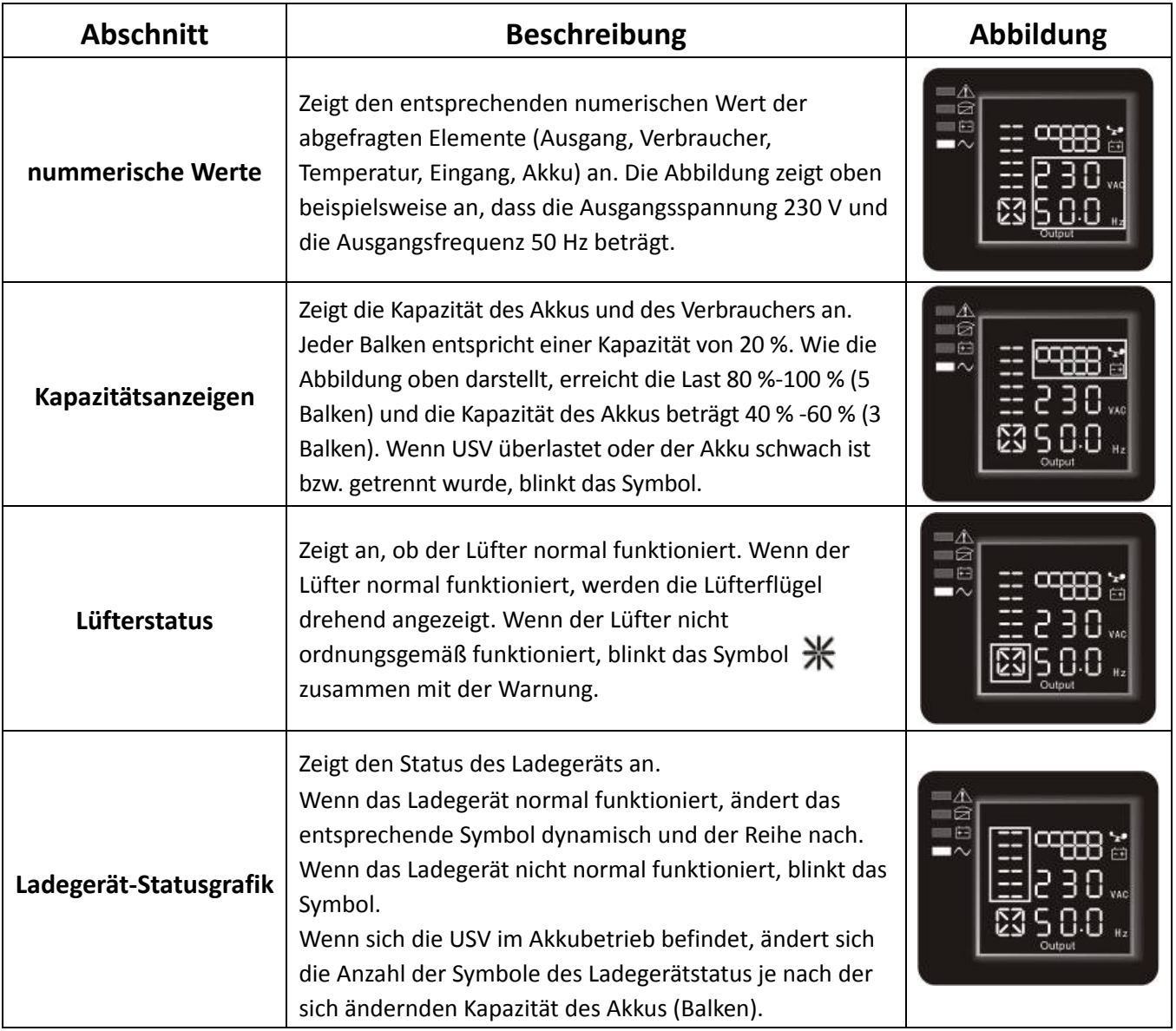

## **Parameter abfragen**

Halten Sie die Scrolltaste oder in länger als eine halbe Sekunde gedrückt (kürzer als 2 Sekunden), um Parameter abzufragen.Zu den abfragbaren Parametern gehören Eingang, Akku, Ausgang, Verbraucher und Temperatur.Halten Sie die Scrolltaste <a>
länger als 2 Sekunden gedrückt. Das LCD-Display zeigt die Werte zyklisch der Reihe nach an und geht alle 2 Sekunden zum nächsten Wert.Halten Sie die Taste erneut länger gedrückt, gelangen Sie in den Ausgangsmodus.

## **Tabelle 4. Parameter abfragen**

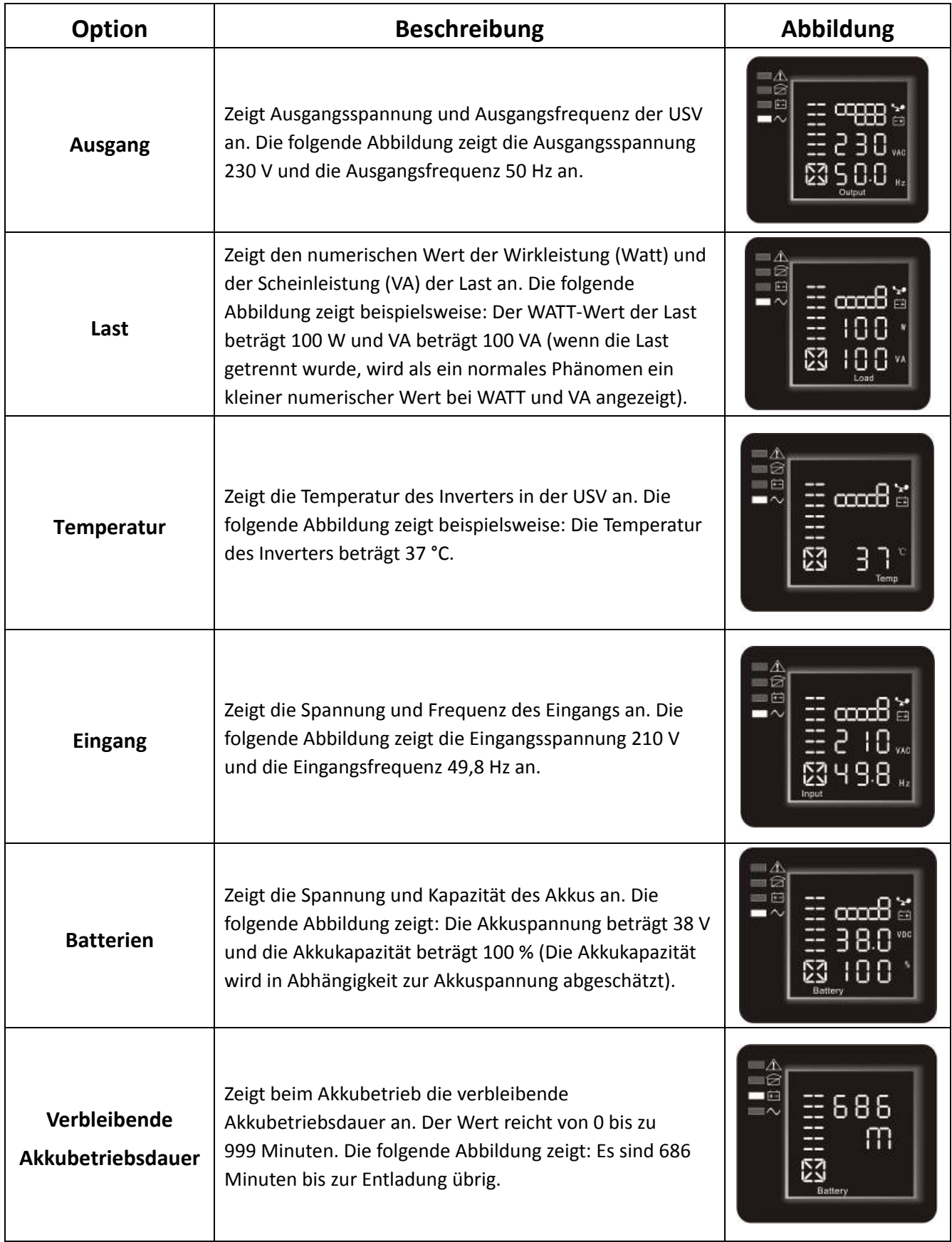

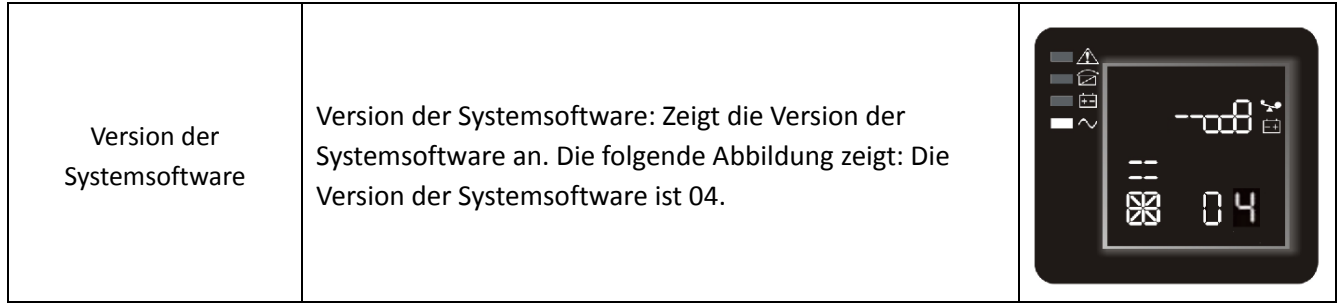

## **Benutzereinstellungen**

Die USV besitzt einstellbare Funktionen. Diese Benutzereinstellungen können in jedem Betriebsmodus der USV vorgenommen werden. Die Einstellung wird unter einem bestimmten Zustand wirksam. Die Tabelle unten beschreibt, wie die USV eingestellt wird.

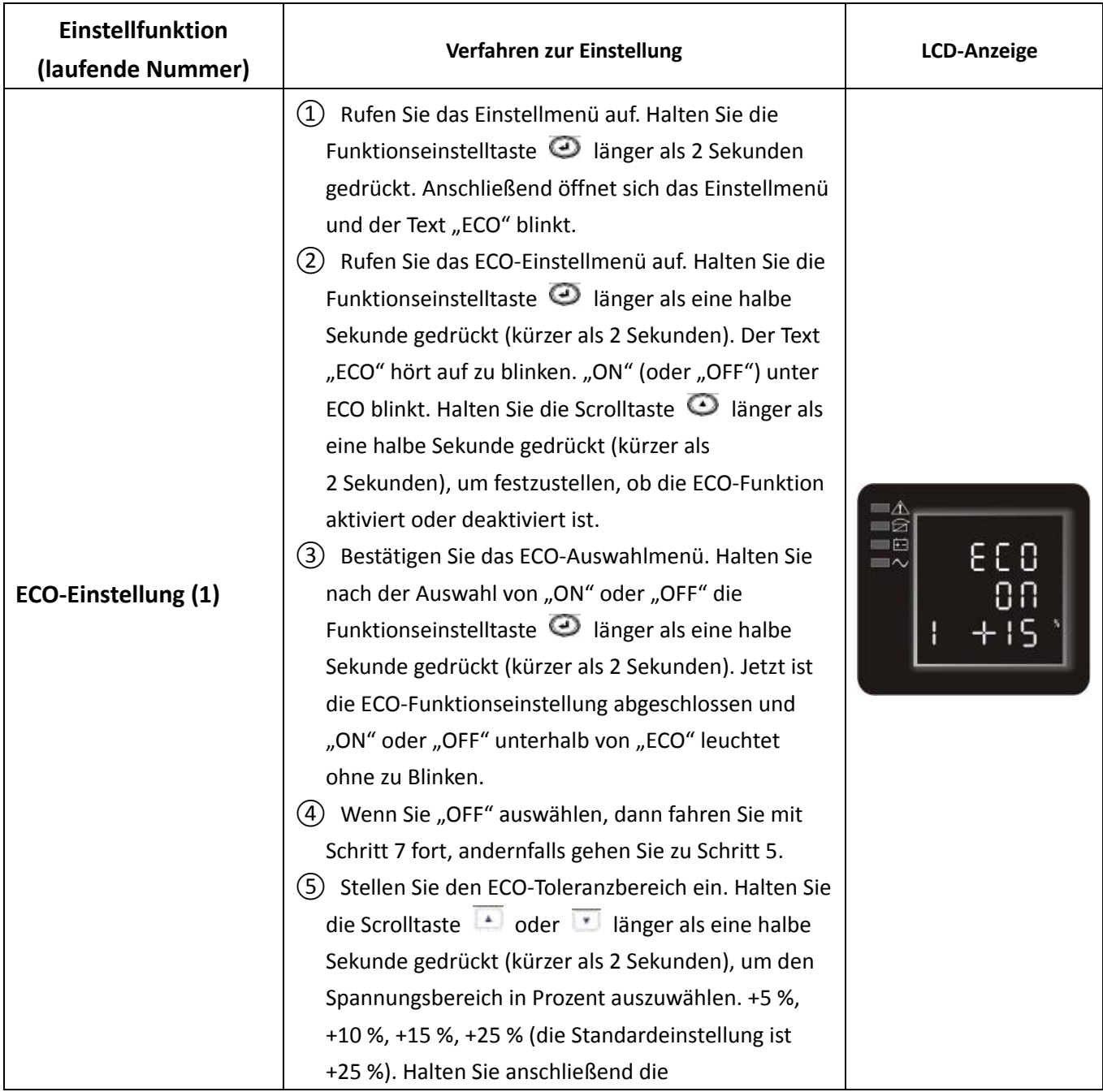

## **Tabelle 5. Benutzereinstellungen**

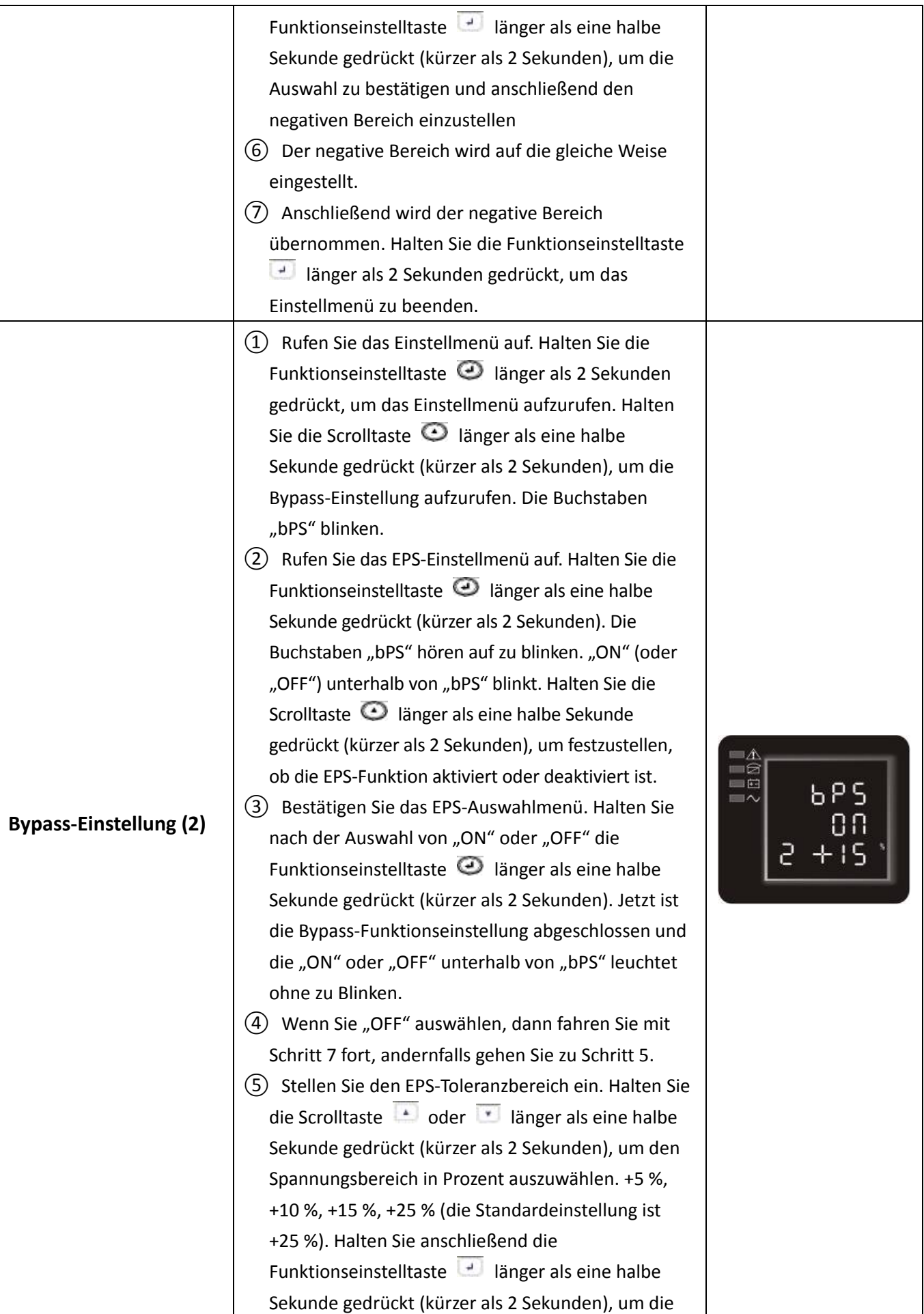

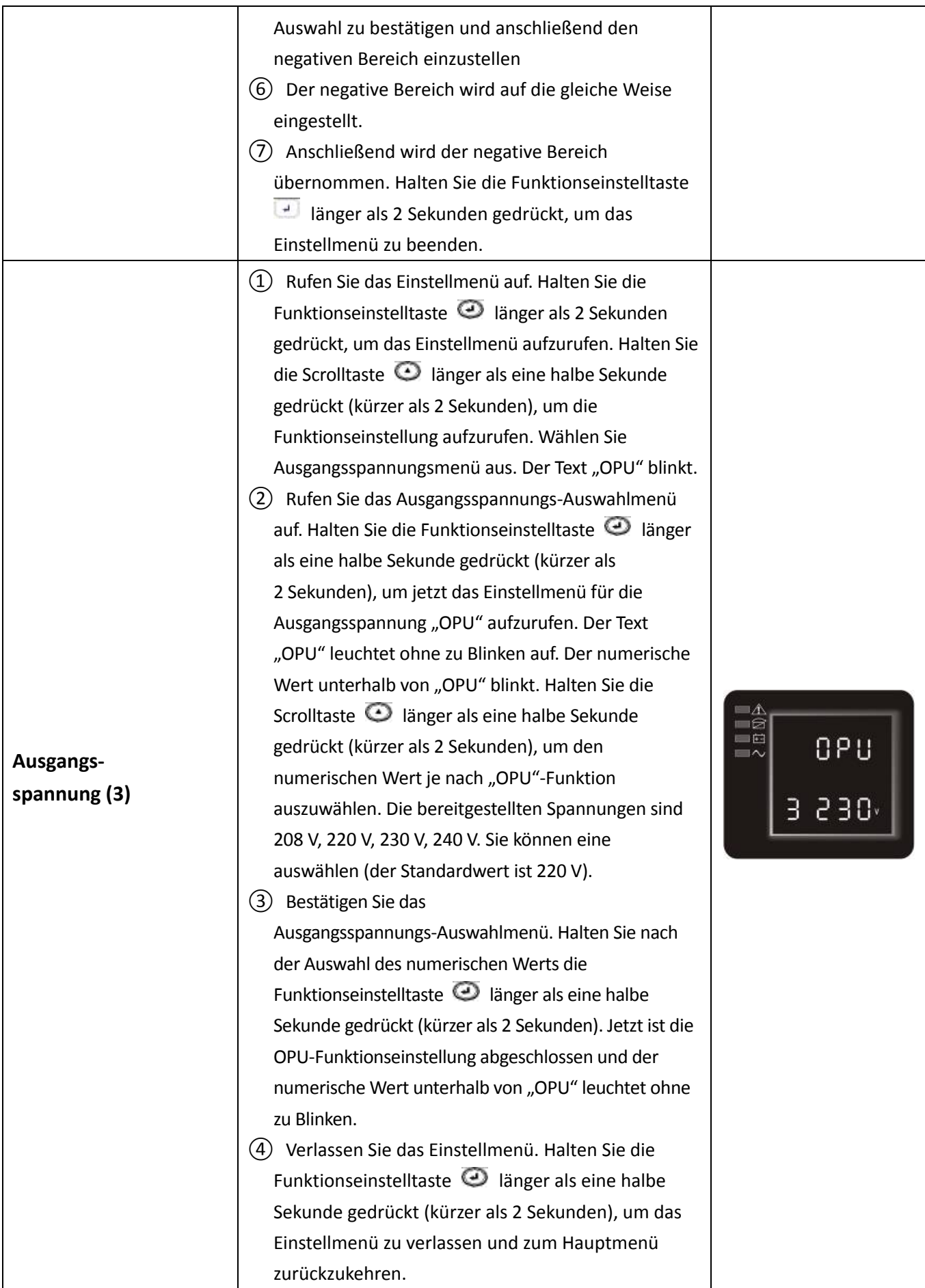

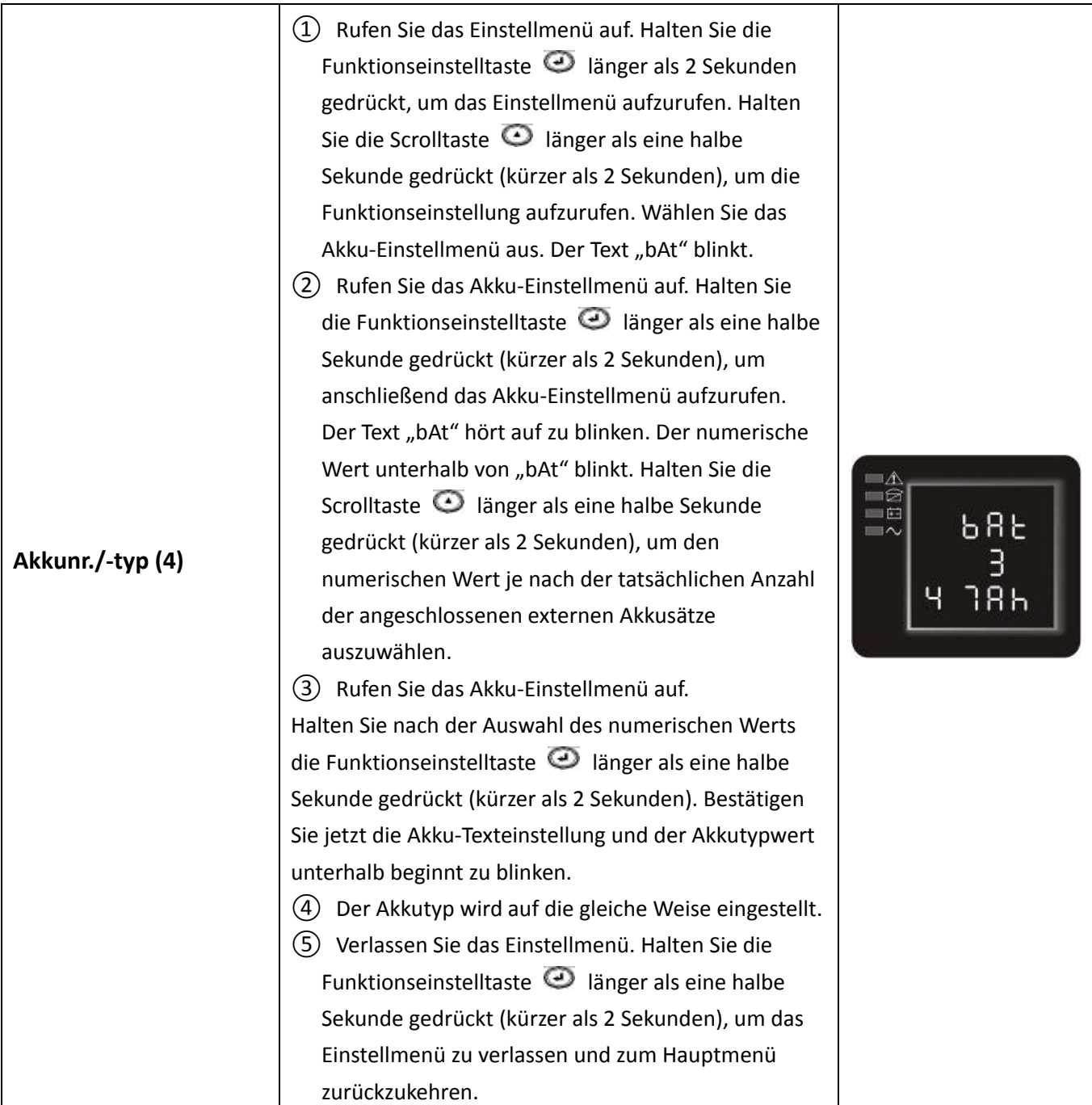

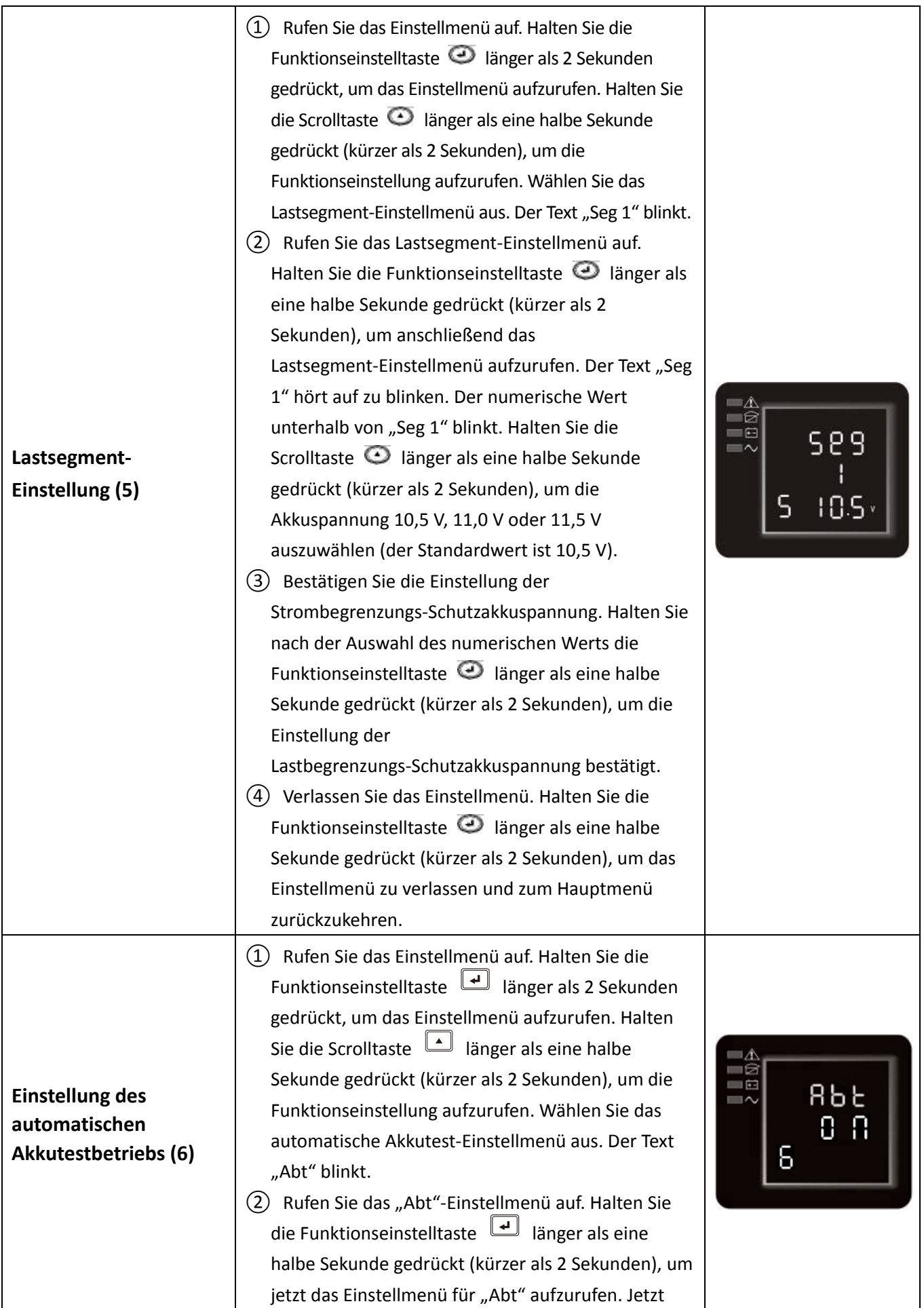

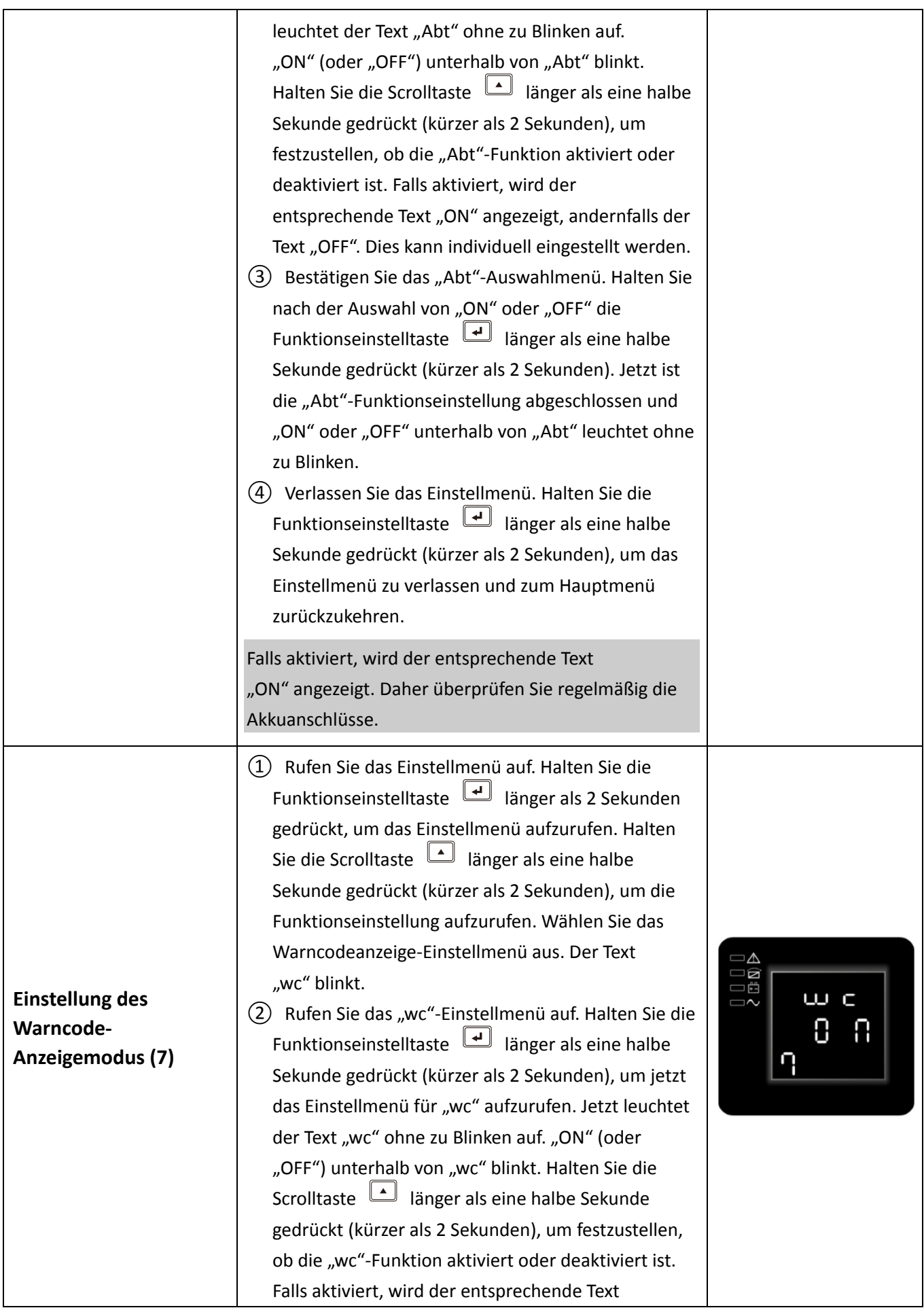

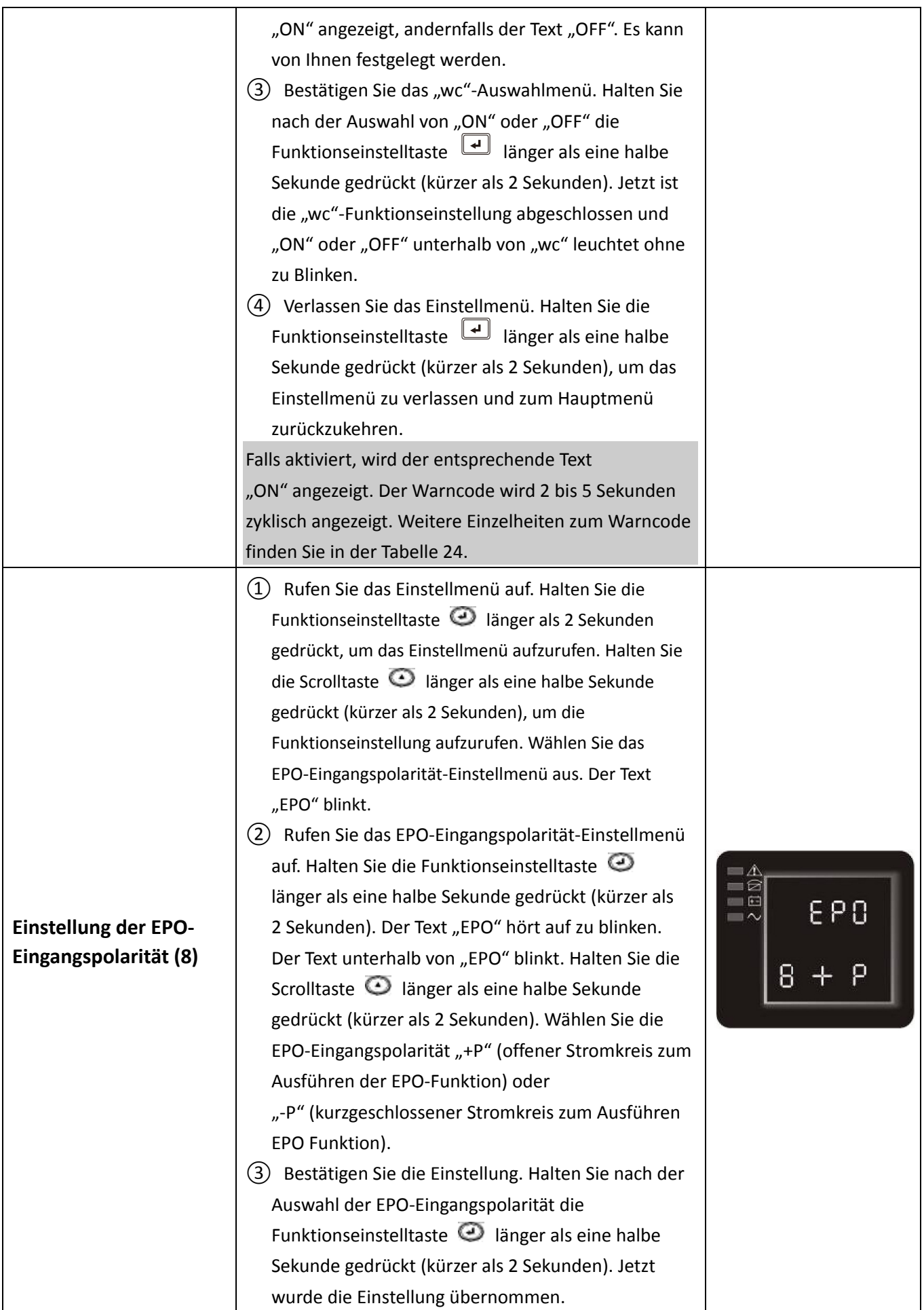

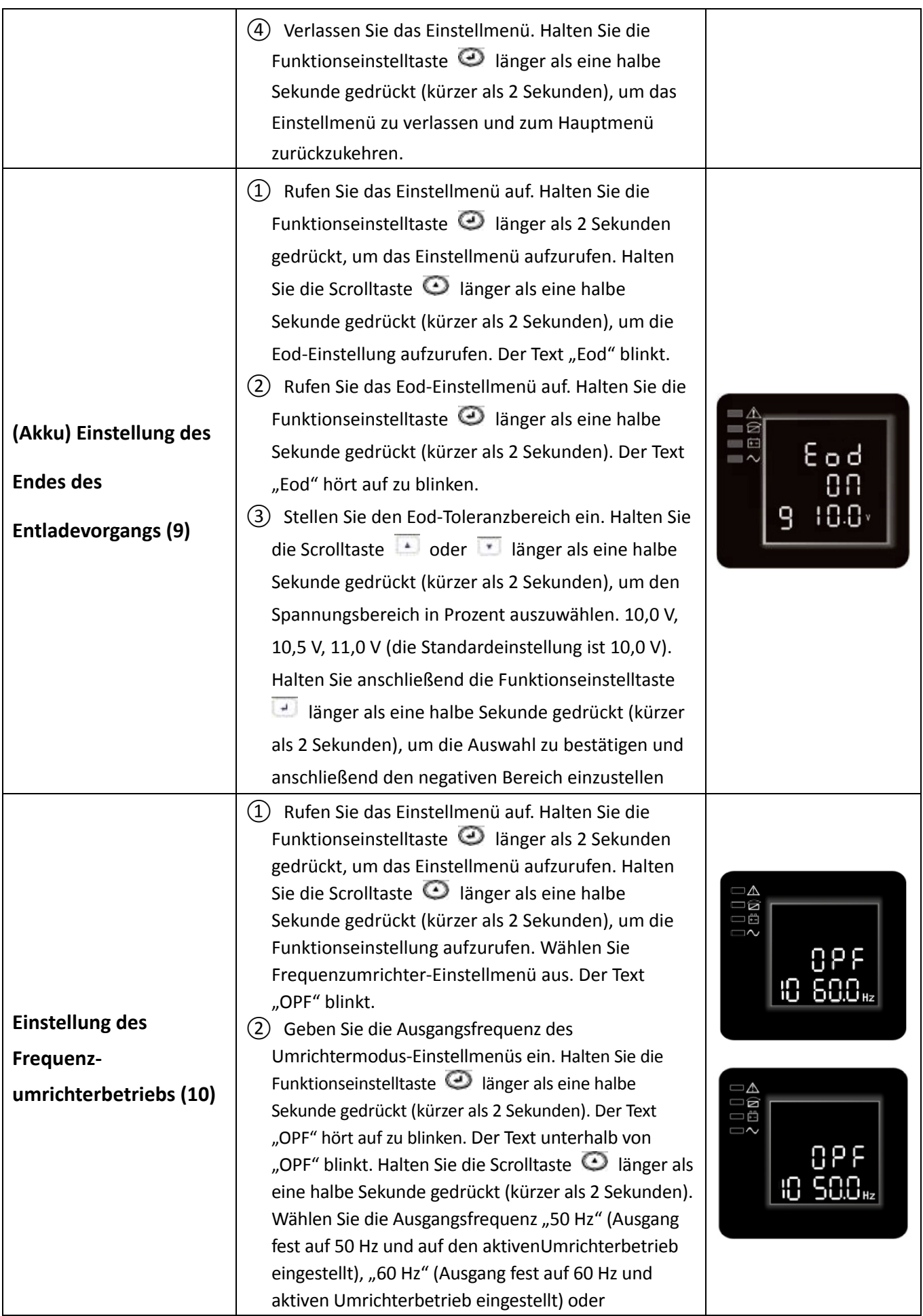

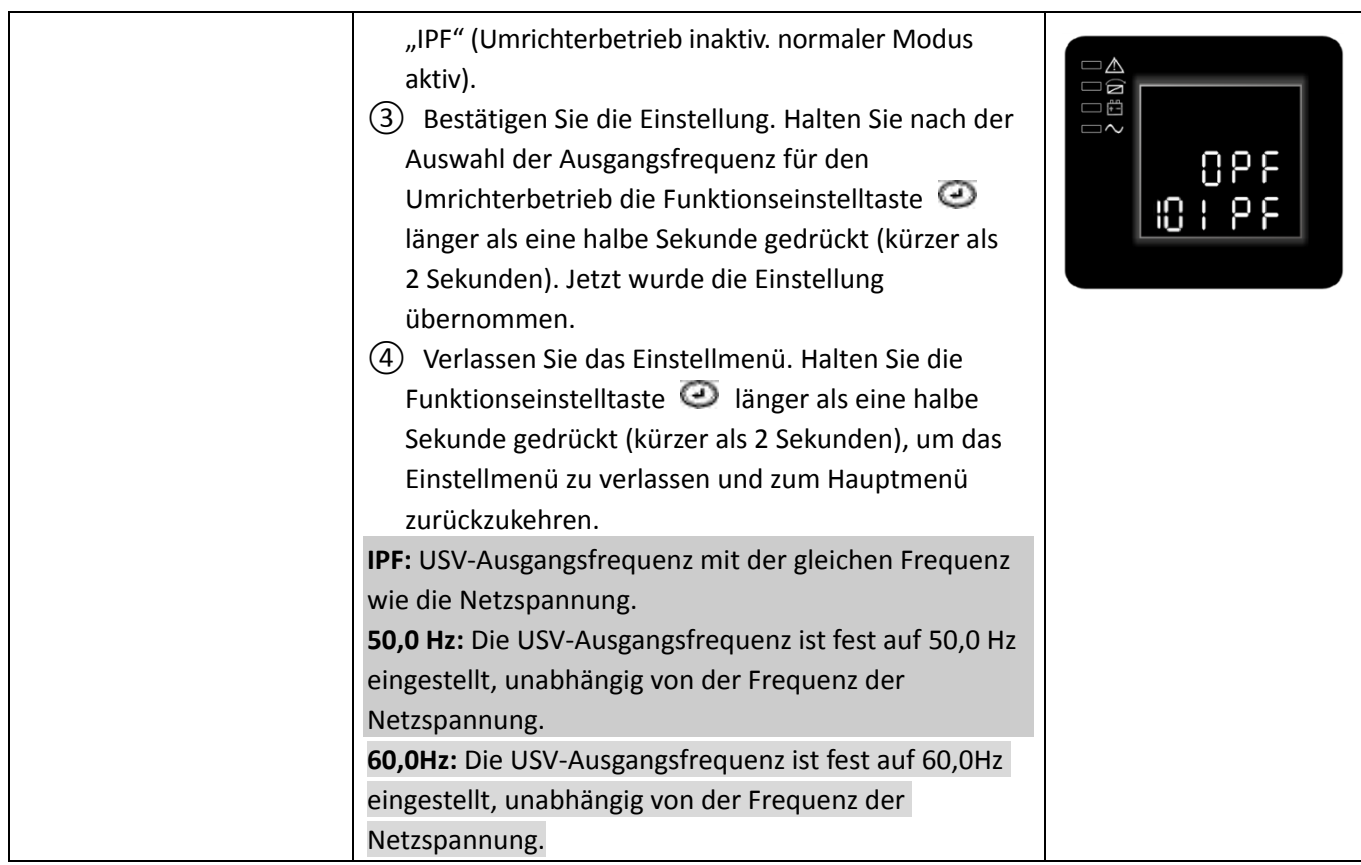

## **Tabelle 6. Betriebsarten**

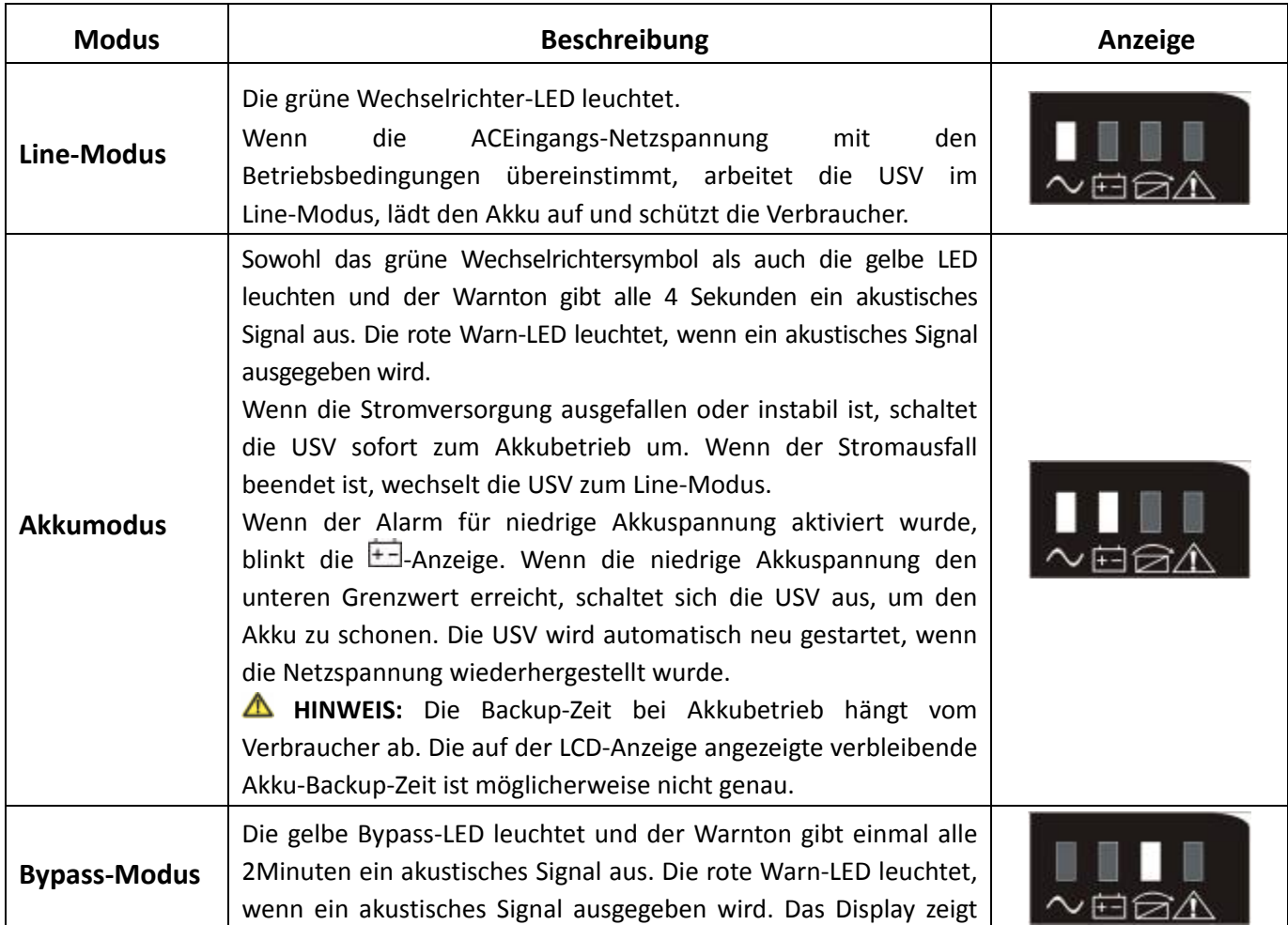

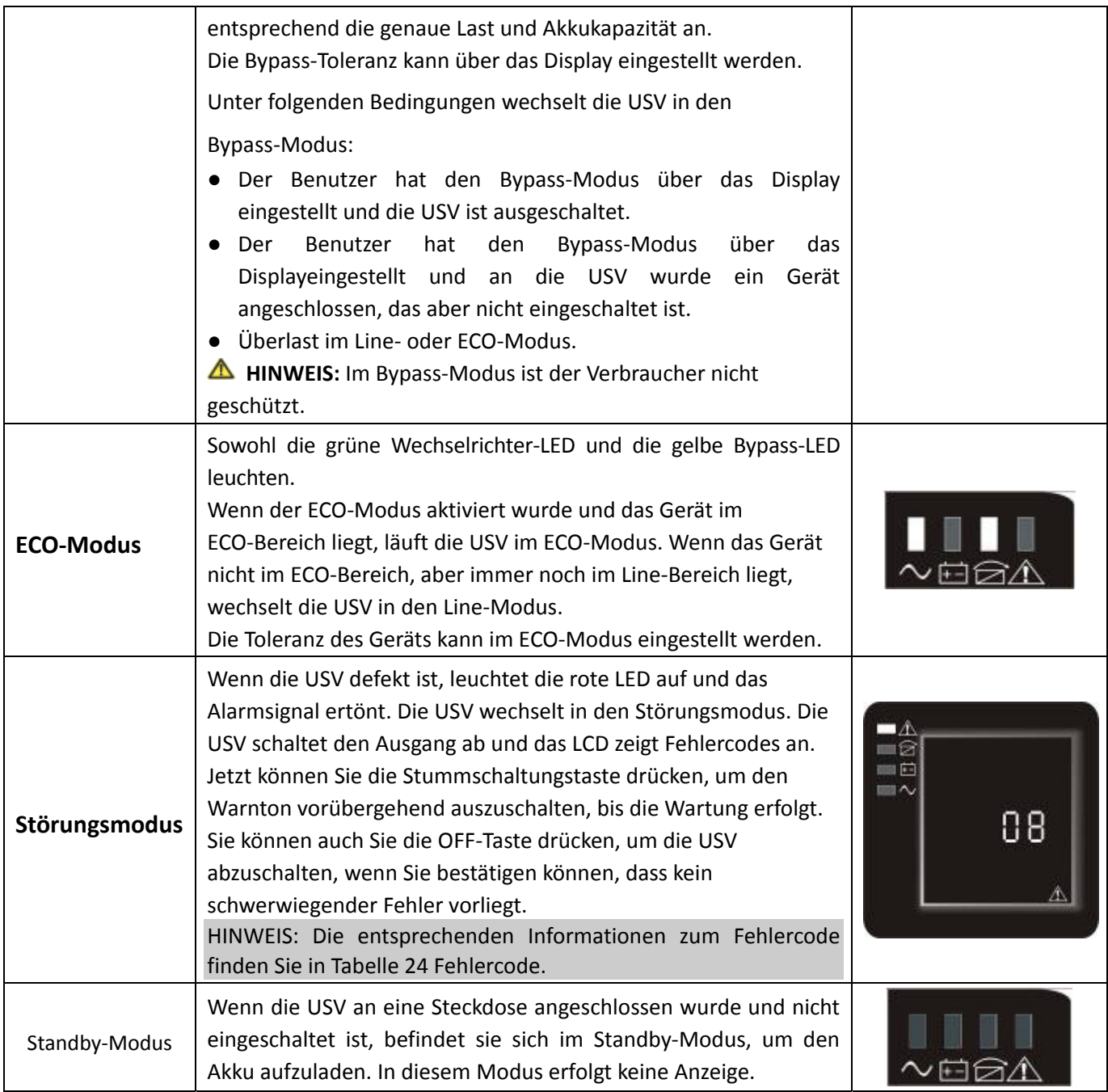

## **Ein- oder Ausschalten der USV**

## **Einschalten**

#### **Einschalten des Line-Modus der USV**

- **1.** Sobald die Netzversorgung angeschlossen wurde, lädt die USV den Akku auf und das LCD zeigt in diesem Moment an, dass die Ausgangsspannung "0" ist, was bedeutet, dass die USV keine Ausgangsspannung erzeugt. Wenn Sie den Ausgang umgehen möchten, stellen Sie im Einstellungsmenü des LCD die Option "bps" auf "ON".
- **2.** Halten Sie die "ON"-Taste länger als eine halbe Sekunde gedrückt, um die USV einzuschalten. Anschließend startet der Wechselrichter.
- **3.** Wenn die USV gestartet wurde, führt sie einen Selbsttest durch. Die LEDs leuchten der Reihe nach auf und erlöschen demensprechend wieder. Wenn der Selbsttest abgeschlossen ist, wird der Line-Modus gestartet. Die entsprechende LED leuchtet auf und die USV läuft im Line-Modus.

#### **Einschalten der USV im Akkubetrieb ohne Netzversorgung**

- 1. Wenn die Netzstromversorgung getrennt wurde, halten Sie die "ON"-Taste länger als eine halbe Sekunde gedrückt, um die USV zu starten.
- **2.** Die Bedienung beim Startvorgang der USV ist fast identisch wie bei der mit Netzversorgung. Nach Beenden des Selbsttests leuchtet die entsprechende LED auf und die USV läuft im Akkubetrieb.

## **Ausschaltvorgang**

#### **Ausschalten der USV im Line-Modus**

- **1.** Halten Sie die "OFF"-Taste länger als eine halbe Sekunde gedrückt, um die USV sowie denWechselrichter auszuschalten.
- **2.** Nach dem Ausschalten der USV erlöschen die LEDs und es ist keine Ausgangsspannung vorhanden. Wenn eine Ausgangsspannung erforderlich ist, können Sie im LCD-Einstellungsmenü die Option "bps" auf "ON" einstellen.

#### **Ausschalten der im Akku-Modus ohne Netzversorgung**

- 1. Halten Sie diese "OFF"-Taste länger als eine halbe Sekunde gedrückt, um die USV auszuschalten.
- **2.** Beim Ausschalten führt die USV zuerst einen Selbsttest durch. Die LEDs leuchten zyklisch und erlöschen der Reihe nach, bis auf der Frontblende keine Anzeige leuchtet.

#### **USV-Selbsttest/Stummschaltung**

**1.** Wenn sich die USV im Line-Modus befindet, halten Sie die Selbsttest-/Stummschaltungstaste länger als 1 Sekunde gedrückt. Die LEDs leuchten auf und erlöschen zyklisch der Reihe nach. Die USV ruft den Selbsttestmodus auf und prüft ihren Status. Er wird nach Abschluss des Tests automatisch verlassen und die LED-Anzeige kehrt zum vorherigen Status zurück.

**2.** Wenn sich die USV im Akkubetrieb befindet, halten Sie die Selbsttest-/Stummschaltungstaste länger als 1 Sekunde gedrückt und der Signalton wird stummgeschaltet. Wenn Sie die Selbsttest-/Stummschaltungstaste für eine weitere Sekunde gedrückt halten, startet der Signalton erneut.

## **VORSICHT**

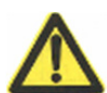

- Das folgende Verfahren muss durchgeführt werden, wenn die USV an einen Stromgenerator angeschlossen ist.
- Schalten Sie zunächst den Stromgenerator ein. Sobald er stabil läuft, verbinden Sie den Stromgeneratorausgang mit der USV-Eingangssteckdose und schalten anschließend die USV ein. Nachdem die USV eingeschaltet wurde, schließen Sie einen Verbraucher nach dem anderen an.
- Wir empfehlen, dass die Stromgeneratorleistung doppelt so groß wie die Leistung der USV ist.
- Wenn die Qualität der Eingangs-Netzversorgung nicht gut ist, sollten Sie besser nicht den ECO-Modus verwenden.

## **5 Kommunikation**

Dieser Abschnitt beschreibt die:

- Kommunikationsanschlüsse (RS-232 und USB)
- Anschlusskarten
- Notaus (EPO)
- Lastsegmente
- Professionelle Verwaltungssoftware von Digitus

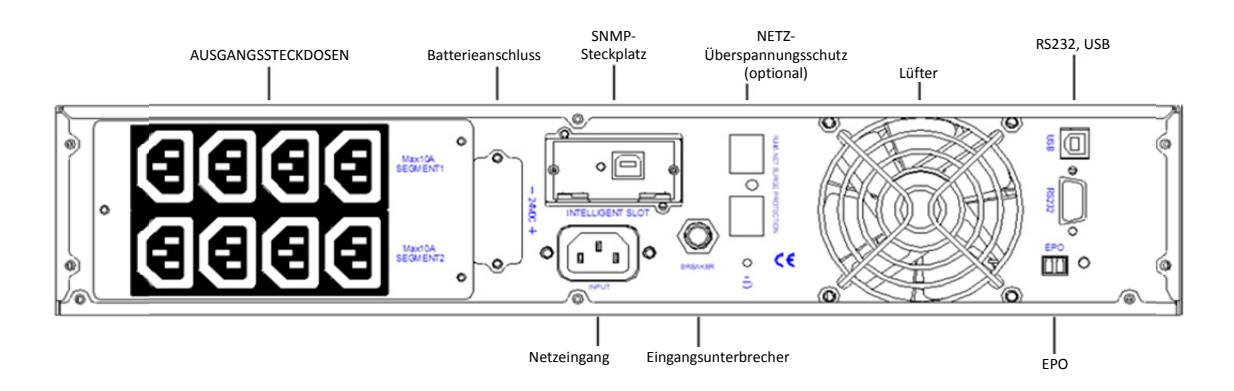

**Abb. 14 Rückseite von DN-170089 (1000VA)/DN-170090 (1500VA)** 

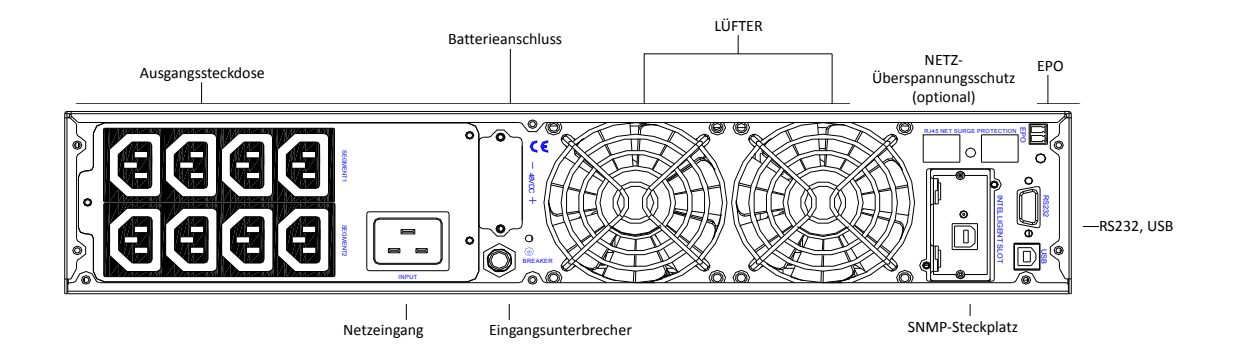

**Abb. 15 Rückseite von DN-170092 (2000VA)** 

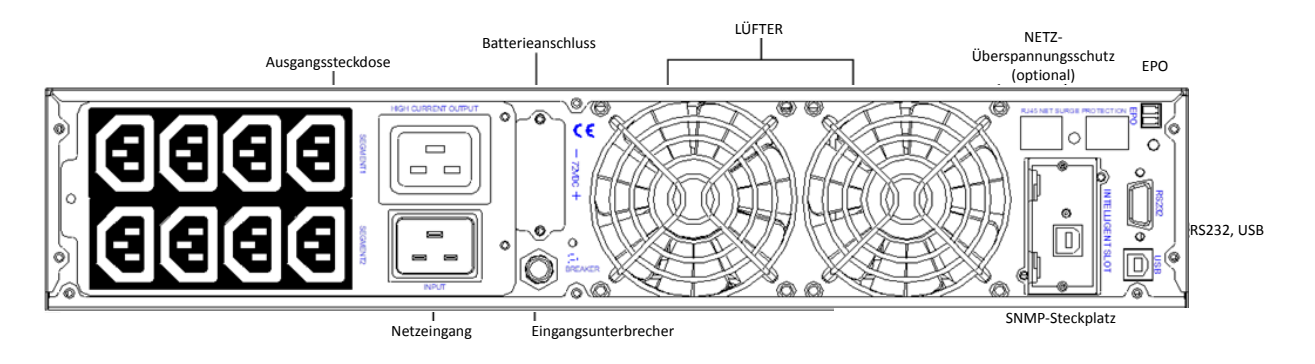

**Abb. 16 Rückseite von DN-170091 (3000VA)**

## **Kommunikationsoptionen und Steuerklemmen installieren**

Installieren der Kommunikationsoptionen und Steuerklemmen:

- **1.** Installieren Sie die entsprechende Anschlusskarte bzw. die erforderlichen Kabel und schließen Sie die Kabel an den entsprechenden Stellen an.
- **2.** Verlegen Sie die Kabel so, dass sie nicht zur Stolperfalle werden.
- **3.** Weiter mit den Vorbereitungen zum
- **4.** Einschalten der USV.

## **Kommunikationsoptionen**

Die USV unterstützt die serielle Kommunikation über die USB- oder RS-232-Schnittstelle oder über eine Anschlusskarte im freien Kommunikationssteckplatz. Die USV unterstützt zwei serielle Kommunikationsgeräte gemäß folgender Tabelle:

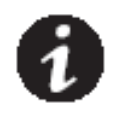

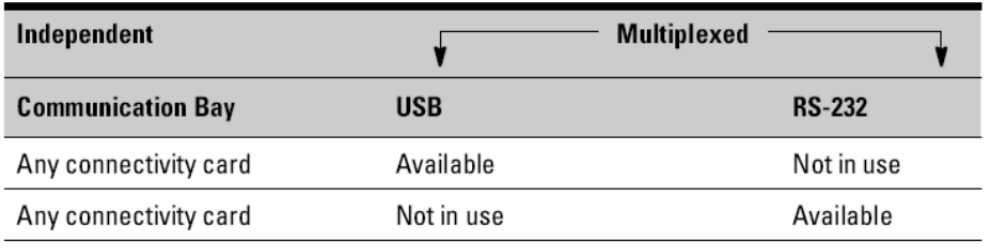

*HINWEIS: Die Übertragungsgeschwindigkeit des RS232-Anschlusses ist auf 2400 Bit/s festgelegt.*

## **RS-232- und USB-Kommunikationsanschlüsse**

Um die Kommunikation zwischen der USV und einem Computer herzustellen, schließen Sie den Computer mithilfe eines geeigneten Datenkabels (nicht im Lieferumfang enthalten) an die RS-232 oder USB-Schnittstelle der USV an. Siehe Abb. 14 - 16 für die Orte der Kommunikationsanschlüsse. Wenn die Kommunikationskabel installiert wurden, kann die Software Daten mit der USV austauschen. Die Software fragt die USV nach detaillierte Daten über den Zustand der Netzversorgung ab. Falls ein Stromausfall auftritt, speichert die Software alle Daten und fährt die Geräte ordnungsgemäß herunter. Die Belegung der Kabelanschlussstifte für die RS-232-Kommunikationsschnittstelle ist in Abb. 17 dargestellt und Funktionen der Anschlussstifte in Tabelle 8.

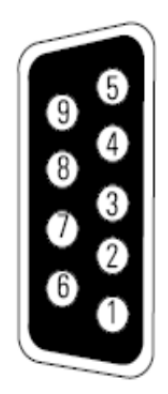

**Abb. 17 RS-232-Schnittstelle (DB-9-Stecker)** 

| Stiftnr.         | <b>Funktionsdefinition</b>       | In Richtung von der USV |
|------------------|----------------------------------|-------------------------|
| 1, 4, 6, 7, 8, 9 | Ungenutzt                        |                         |
|                  | TxD (sendet zum externen Gerät)  | Ausgabe                 |
| 3                | RxD (empfängt vomexternen Gerät) | Eingabe                 |
| 5                | GND (Signalmasse)                |                         |

**Tabelle 7. RS-232 Anschlussstiftbelegung** 

## **Anschlusskarten**

Anschlusskarten ermöglichen die Kommunikation mit der USV in einer Vielzahl von Netzwerkumgebungen und mit verschiedenen Gerätetypen. Die USV verfügt über einen Kommunikationssteckplatz für die folgenden Anschlusskarten:

Web/SNMP-Karte - verfügt über SNMP- und HTTP-Funktionen sowie die Überwachung über eine Webbrowser-Oberfläche. Verbindung zu einem Ethernet (10/100 BaseT)-Netzwerk. Darüber hinaus kann eine Umgebungsüberwachungssensoren angeschlossen werden, um Informationen über dieGrad der Feuchtigkeit der Temperatur, möglicher Rauchentwicklungen und den Sicherheitsdaten zu erhalten.

Siehe Abb. 14 - 16 Die Lage des Kommunikationssteckplatzes

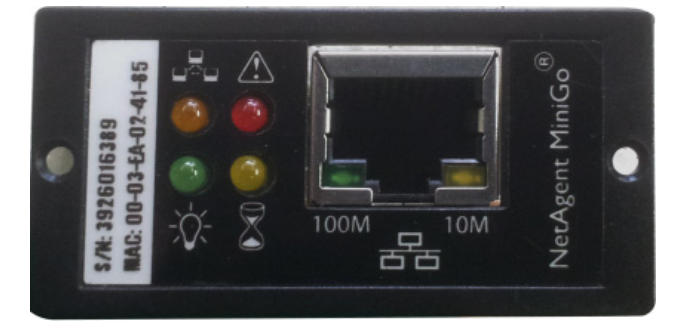

**Abb. 18 Optionale Anschlusskarten** 

#### **HINWEIS:** Entfernen Sie vor der Installation der Anschlusskarte die Klammer vom Steckplatz.

#### **Notausfunktion**

Die Notausschalter-Funktion (EPO) dient zum sofortigen Abschalten der USV aus der Ferne. Diese Funktion kann für das Abschalten der Verbraucher und der USV durch thermisches Relais verwendet werden, wie zum Beispiel im Falle zu hoher Raumtemperatur. Wenn der EPO-Schalter aktiviert wurde, schaltet die USV den Ausgang und alle seine Stromumrichter sofort ab. Die USV bleibt eingeschaltet, um die Störung zu melden.

Es gibt auch auf der Frontplatte für Benutzer eine EPO-Option, um eine Notausschaltung auszulösen, indem Sie die drei Schalter auf der Vorderseite gleichzeitig drücken. Wenn die drei Schalter gleichzeitig gedrückt wurden, wird die EPO-Funktion aktiviert, die USV wird abgeschaltet und die USV gibt einen langen Signalton aus. Beim Drücken der Einschalttasten schaltet sich die USV nicht aus, es sei denn, die EPO-Funktion wurde durch gleichzeitiges Drücken der drei Schalter deaktiviert, um zum normalen Betrieb zurückzukehren.

#### **WARNUNG**

Der EPO-Schaltkreis ist eine IEC60950 Sicherheitskleinspannung (SELV) Schaltkreis. Dieser Schaltkreis muss von allen Schaltungen mit gefährlichen Spannungen durch verstärkte Isolierung getrennt werden.

#### **VORSICHT**

- Der Notausschalter darf nicht an Schaltkreise angeschlossen werden, die mit dem Versorgungsnetz verbunden sind. Eine verstärkte Isolierung zum Netz ist erforderlich. Der Notausschalter muss mindestens für 24 V und 20 mA ausgelegt sein.Es muss ein einzelner einrastender Schalter verwendet werden, der nicht in einem anderen Stromkreis verbunden ist. Für den ordnungsgemäßen Betrieb muss die Notaus-Funktion mindestens 250 ms lang aktiv bleiben.
- Um zu gewährleisten, dass die USV die Stromversorgung für jeden Verbraucher unterbricht, muss die muss zusätzlich die Eingangsspannung der USV unterbrochen werden, wenn die Notaus-Funktion aktiviert wird.

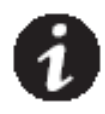

*HINWEISDie Anforderungen an den Notausschalter sind im Harmonisierungsdokument HD--384-48 S1, "Elektrische Installation von Gebäuden, Teil 4 beschrieben: Schutz für Sicherheit Kapitel 46: Isolation und Schalten".*

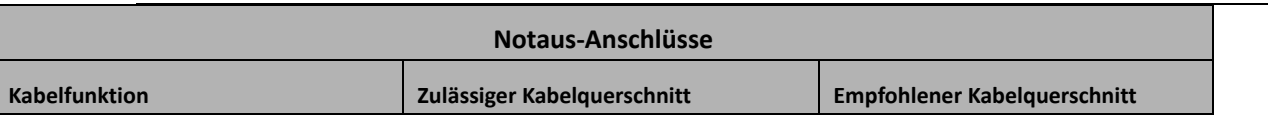

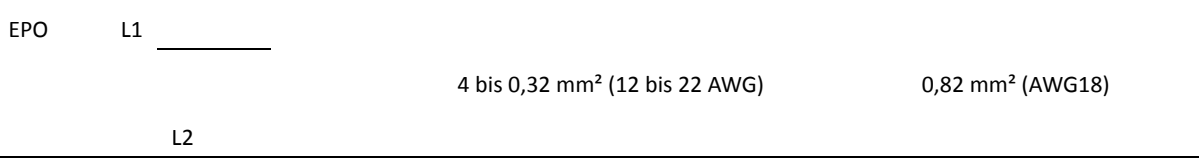

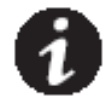

*HINWEIS Lassen Sie den EPO-Stecker im Not-Anschluss an der USV eingesteckt, wenn die EPO-Funktion nicht benötigt wird.* 

Siehe Abb. 14, 15 Position der EPO-Funktion.

Abb. 19 stellt schematische Darstellung der Notaus-Steckerkontakte dar.

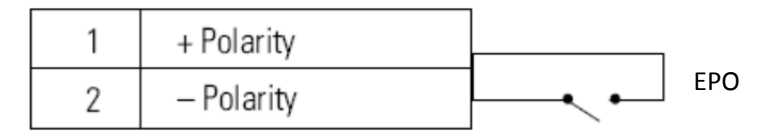

**Abb. 19 EPO-Anschlüsse** 

Sie können die EPO-Polarität einstellen. Siehe "Einstellung der EPO-Eingangspolarität" in "Benutzereinstellungen".

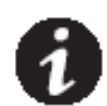

**HINWEIS** Je nach Benutzerkonfiguration müssen die Stifte kurzgeschlossen oder geöffnet bleiben, damit die USV funktioniert. Um die USV neu zu starten, schließen (öffnen erneut) die Stifte des Notaussteckers wieder an und schalten die USV manuell ein. Der maximale Widerstand in der kurzgeschlossenen Schleife ist 10 Ohm.

**HINWEIS** Testen Sie die EPO-Funktion immer, bevor eine kritische Last angeschlossen wird. Hiermit vermeiden Sie eine versehentliche Lastabschaltung.

## **Lastsegmente**

Lastsegmente sind Steckdosengruppen, die von der Software für die Energieverwaltung über das Display gesteuert werden können, um ein ordnungsgemäßes Herunterfahren und eine Inbetriebnahme Ihrer Anlage zu ermöglichen. Sie können zum Beispiel bei einem Stromausfall kritische Geräte weiter laufen lassen, während Sie andere Geräte ausschalten. Mit dieser Funktion können Sie den Akku schonen.

#### **Jede USV hat zwei Lastsegmente:**

- Lastsegment 1: Die Stromversorgung-Batteriespannung dieses Segments kann über das LCD-eingestellt werden.
- Lastsegment 2

Für die Lastsegmente siehe die "Rückseite" jedes USV-Modells.

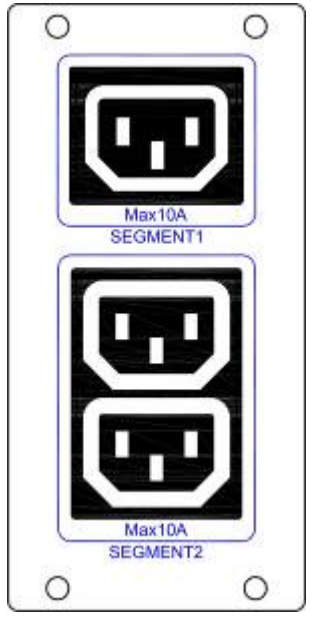

**Abb. 20 Lastsegmente** 

## **UPSilon2000 Power Management Software**

Jede USV wird mit derUPSilon2000 PowerManagement Softwaregeliefert. Befolgen Sie zum Starten der Installation der Software die Anweisungen auf der beigefügten Software-Suite-CD.

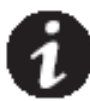

**HINWEIS** Installieren Sie die Professionelle Verwaltungssoftware mit der Seriennummer auf dem CD-Cover. Wenn die Überwachungssoftware läuft, wählen Sie den entsprechenden Kommunikationsanschluss. Wenn Sie die RS232-Schnitstelle verwenden, wählen Sie COM1 oder 2 und das Megatec-Protokoll. Wenn Sie USB verwenden, wählen Sie Megatec-USB.

Die UPSilon2000 Software bietet aktuelle Grafiken der USV-Stromversorgung, System- und Energieflussdaten an. Sie liefert auch eine komplette Aufzeichnung von kritischen Stromversorgungsereignissen und informiert Sie über wichtige USV- oder Stromversorgungsdaten. Wenn bei einem Stromausfall die USV-Akkus schwach werden, kann die UPSilon2000 Sofware automatisch Ihr Computersystem herunterfahren, um Ihre Daten vor dem Abschalten der USV zu schützen.

## **6 Wartung der USV**

**In diesem Abschnitt wird erläutert, wie Sie:** 

- USV und Akkus pflegen
- Neue Akkus testen
- Altakkus und die USV entsorgen

## **Pflege von USV und Akkus**

Halten Sie den Bereich um die USV sauber und staubfrei. Falls es in der Umgebung der Anlage sehr staubig ist, reinigen Sie die Außenflächen der Anlage mit einem Staubsauger. Um eine lange Lebensdauer der Akkus zu erreichen, sollte die Umgebungstemperatur 25 °C betragen.

**HINWEIS** Die Akkus in der USV sind für eine 3- bis 5-jährige Nutzungsdauer ausgelegt. Die Lebensdauer eines Akkus variiert je nach Nutzungshäufigkeit und Umgebungstemperatur. Nach Ablauf der zu erwartenden Lebensdauer haben die Akkus häufigdeutlich verringerte Laufzeiten. Tauschen Sie die Akkus alle 5 Jahre aus, damit die Anlage stets mit optimaler Leistung laufen kann.

## **Lagerung von USV und Akkus**

Falls Sie die USV über längere Zeit lagern, laden Sie die Akkus alle sechs Monate auf, indem Sie die USV an das Versorgungsnetz anschließen. Die internen Akkus werden in weniger als 5 Stunden auf 80 % Kapazität aufgeladen. Wir empfehlen allerdings, die Akkus nach der Installation oder nach längerer Lagerung 48 Stunden lang aufzuladen. Kontrollieren Sie die das Aufladedatum des Akkus anhanddes Etiketts des Versandkartons. Wenn das Datum abgelaufen ist und die Akkus nicht erneut aufgeladen wurden, verwenden Sie die USV nicht. Wenden Sie sich an den Kundendienst.

## **Akkuwechsel**

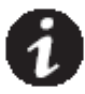

*HINWEIS ENTFERNEN Sie die Akkus NICHT, solange die USV im Akkubetrieb läuft.*

Falls Sie die USV vor dem Akkuwechsel lieber vom Netz trennen möchten, lesen Sie den Abschnitt "Einschalten und Abschalten".

## **WARNUNG**

- Die Wartung muss von qualifiziertem Personal durchgeführt werden, das im Umgang mit den Akkus vertraut ist und über gute Kenntnisse der erforderlichen Vorsichtsmaßnahmen verfügt. Beauftragen sie kein nicht autorisiertes Personal für die Wartungsarbeiten.
- Akkus können das Risiko eines elektrischen Schlags hervorrufen oder durch hohen Kurzschlussstrom in Brand geraten. Folgende Vorsichtsmaßnahmen sind zu berücksichtigen: 1) Nehmen Sie Uhren, Schmuck und andere Metallgegenstände ab 2) Verwenden Sie nur Werkzeug mit isolierten Griffen. 3) Legen Sie Werkzeuge oder Metallteile nicht auf den Akkus ab. 4) Tragen Sie isolierte Handschuhe und Schuhe.
- Die Akkus dürfen nur gegen die gleiche Anzahl typgleicher Akkus und Akkupacks ausgetauscht werden. Wenden Sie sich für neue Akkus an Ihren Kundendienst.
- Die Akkus müssen ordnungsgemäß entsorgt werden. Weitere Informationen finden Sie in den örtlichen Vorschriften zur Entsorgung.
- Entsorgen Sie Akkus niemals im Feuer. Es besteht Explosionsgefahr.

## **Ersetzen der OnLine-USV**

Bei einer Akkustörung sind die folgenden Schritte für den Akkueinschub zum Austausch des neuen Akkupacks erforderlich.

- 1. Entfernen Sie die Frontblende des Akkueinschubs.
- 2. Entfernen Sie die Verbindungskabel zwischen Akkueinschub und der USV. Lösen Sie die Schraube der Trennwand des Akkupacks wie in Abb. 21 dargestellt und entfernen Sie anschließend die Trennwand

von Links oder Rechts.

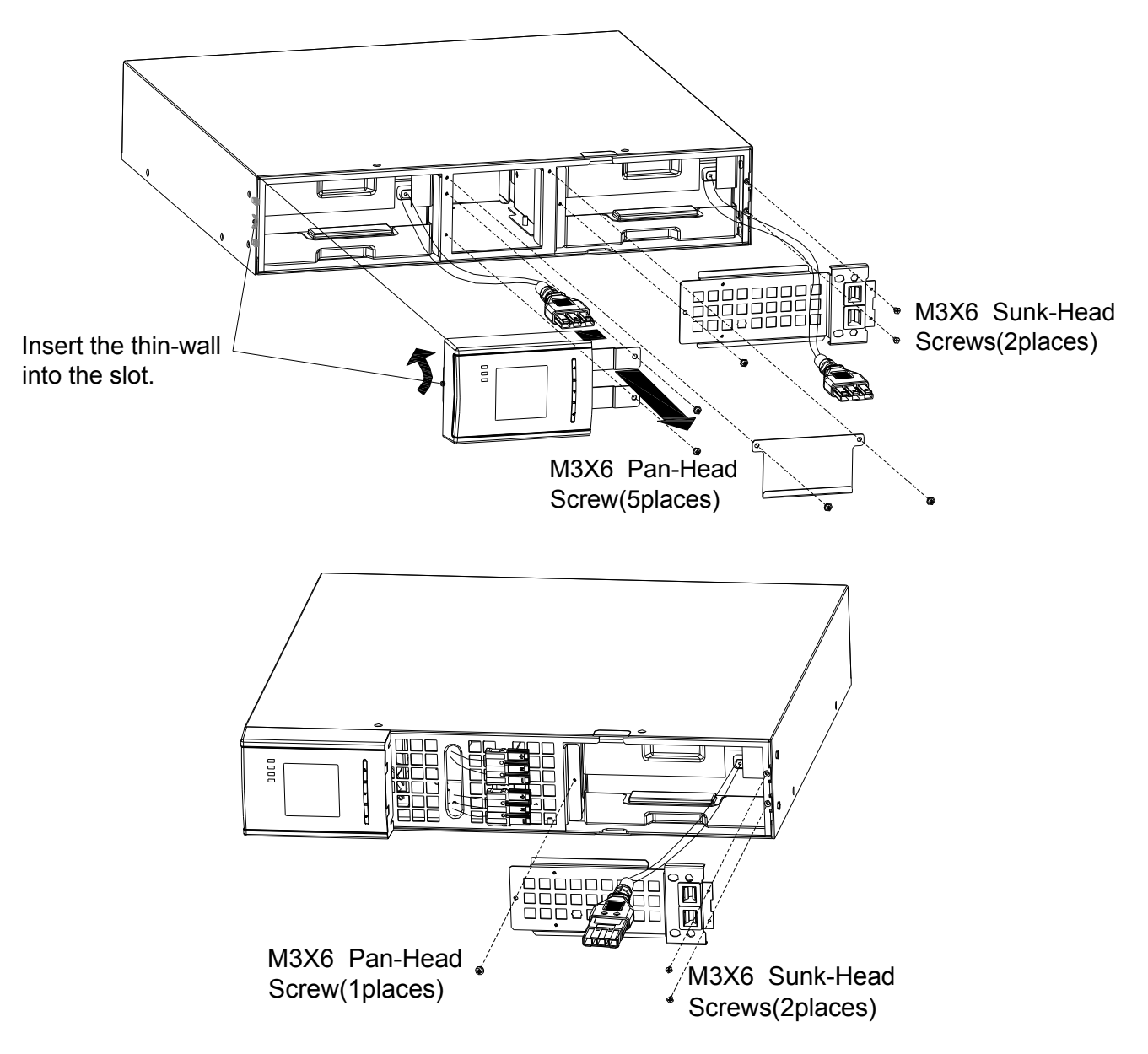

#### **Abb. 21 Installation des Halters des Akkueinschubs**

3. Ergreifen Sie den Handgriff auf der Vorderseite des Akkupacks und nehmen Sie ihn heraus. Anschließend entfernen Sie das Akkupack wie in Abb. 22 dargestellt.

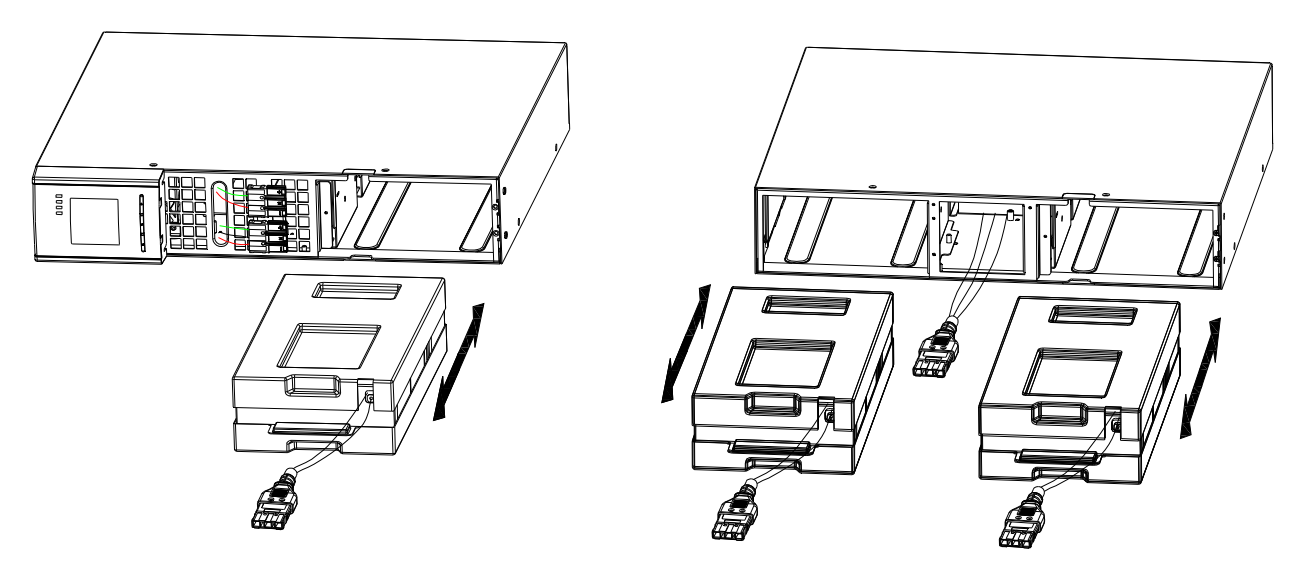

**Abb. 22 Entfernen des Akkupacks** 

4. Halten Sie das neue Akkupack in der Mitte und setzen Sie es ein. Wenn Sie das neue Akkupack installieren, stellen Sie sicher, dass es vollständig in das Gehäuse eingesetzt wird, wie in Abb. 23 dargestellt.

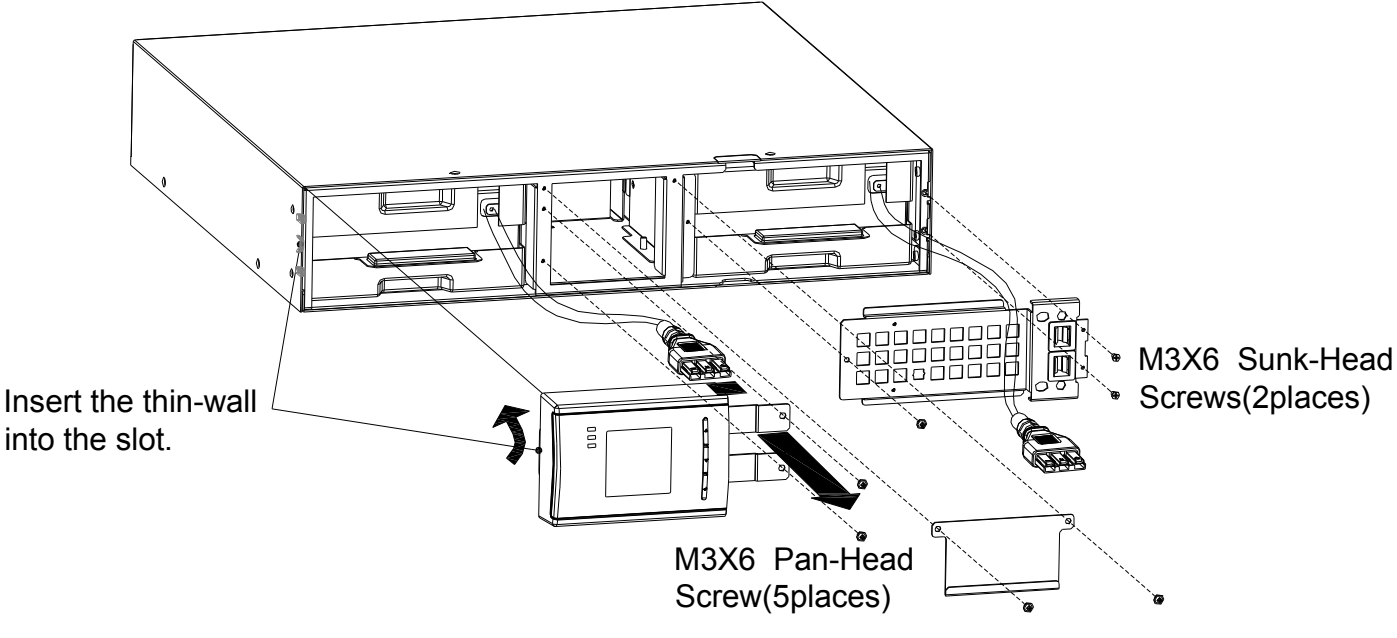

**Abb. 23 Installation des Akkupacks** 

#### **Testen der neuen Akkus**

Neue Akkus testen:

- 1. Schließen Sie die USV zum Aufladen der Batterien für 48 Stunden an das Versorgungsnetz an.
- 2. Schalten Sie die USV durch Drücken der Einschalttasten-Kombination ein.
- 3. Starten Sie den Akkutest durch Drücken der Akkutest-Tastenkombination.

Die USV startet nur dann einen Akkutest, wenn die Akkus vollständig aufgeladen sind und die USV sich im Normalbetrieb ohne aktive Warnmeldungen befindet sowie die Bypass-Spannung im normalen Bereich liegt. Während des Akkutests wechselt die USV in den Akkubetrieb und entlädt die Akkus für 10 Sekunden. Die LED-Anzeigen auf der Frontblende hören auf zyklisch aufzuleuchten, wenn der Test abgeschlossen ist.

## **Entsorgen der Altakkus oder der USV**

Erkundigen Sie sich bei einer örtlichen Sammelstelle für Recycling oder gefährliche Abfälle, wie die Altakkus oder die USV ordnungsgemäß entsorgt werden können.

#### **WARNUNG**

 Akkus dürfen nicht verbrannt werden. Es besteht Explosionsgefahr. Die Akkus müssen ordnungsgemäß entsorgt werden. Weitere Informationen finden Sie in den örtlichen Vorschriften zur Entsorgung.

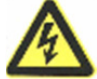

 Öffnen oder beschädigen Sie die Akkus nicht. Die Akkusäure kann Augen und Haut angreifen, sowie Vergiftungen bewirken.

## **VORSICHT**

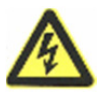

Entsorgen Sie die USV oder ihre Akkus nicht mit dem Hausmüll. Dieses Produkt enthält versiegelte Blei-Säure-Akkus und es muss ordnungsgemäß entsorgt werden. Weitere Informationen erhalten Sie bei Ihrer lokalen Sammelstelle für Recycling bzw. Wiederverwertung oder gefährliche Abfälle.

## **VORSICHT**

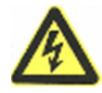

Entsorgen Sie keine elektrischen und elektronischen Geräte (WEEE) im Hausmüll. Weitere Informationen zur ordnungsgemäßen Entsorgung erhalten Sie bei Ihrer lokalen Sammelstelle für Recycling bzw. Wiederverwertung oder gefährliche Abfälle.

## **7 Technische Daten**

## **Technische Daten des Modells**

Dieses Kapitel enthält folgende technische Daten:

- Kommunikationsoptionen
- Liste der Modelle
- Gewicht und Abmessungen
- Elektrischer Ein- und Ausgang
- Sicherheit und Umwelt
- Batterien

## **Tabelle 8. Kommunikationsoptionen (alle Modelle)**

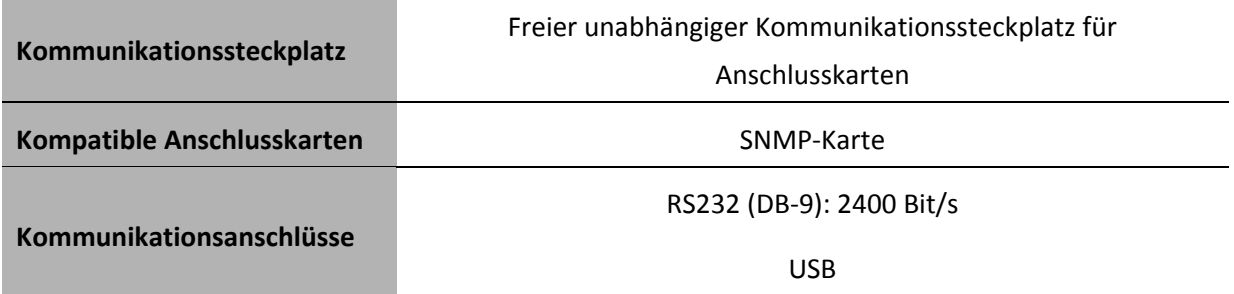

## **Tabelle 9. Liste aller USV-Modelle (alle Modelle)**

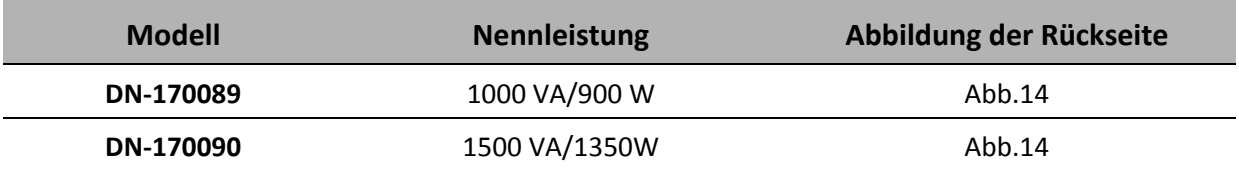

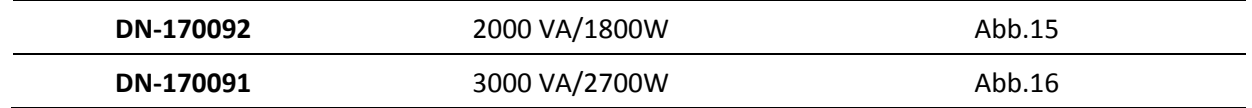

## **Tabelle 10. Gewicht und Abmessungen (alle Modelle)**

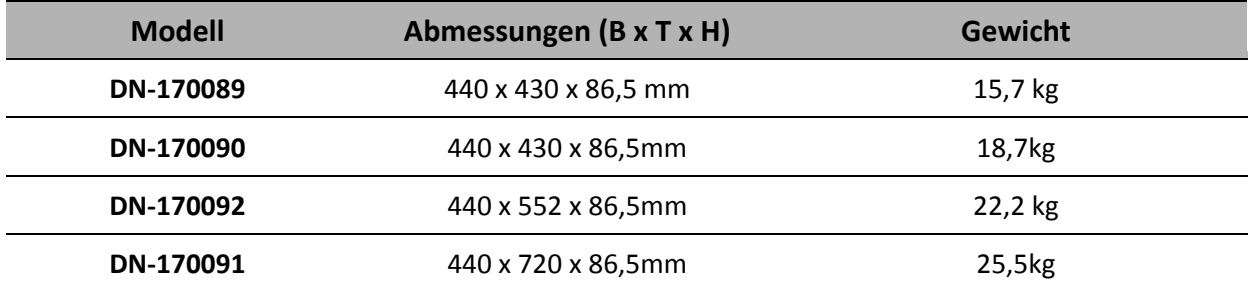

## **Tabelle 11. Elektrischer Eingang (alle Modelle)**

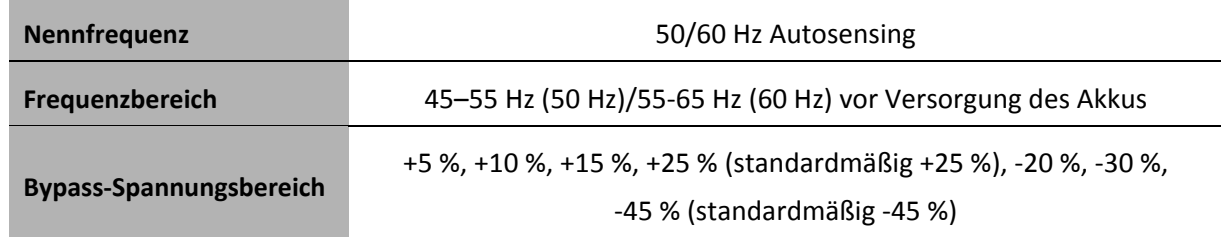

## **Tabelle 12. Elektrischer Eingang (alle Modelle)**

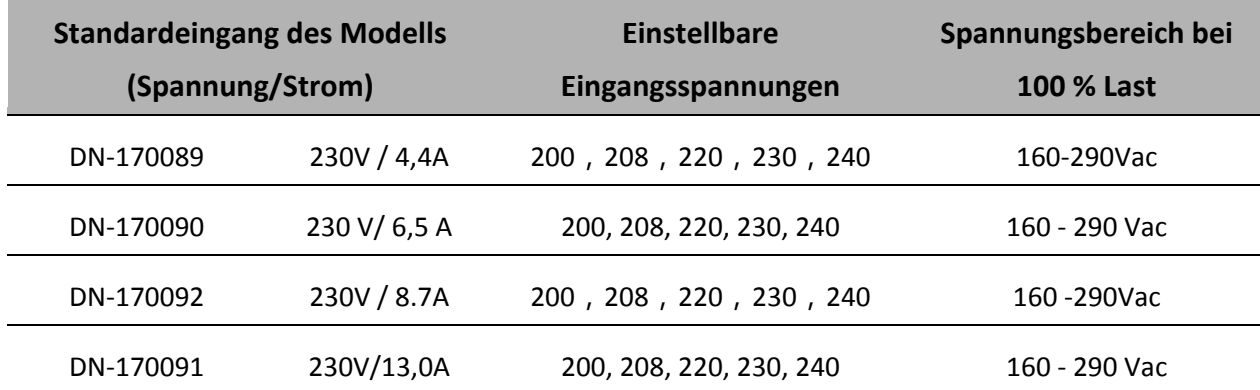

## **Tabelle 13. Elektrischer Eingangsanschlüsse (alle Modelle)**

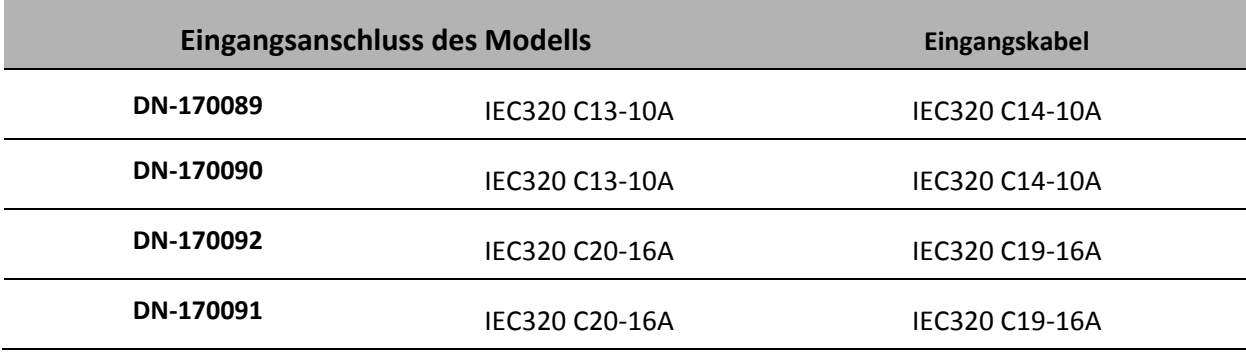

## **Tabelle 14. Elektrischer Ausgang (alle Modelle)**

**Hochspannungsmodelle**

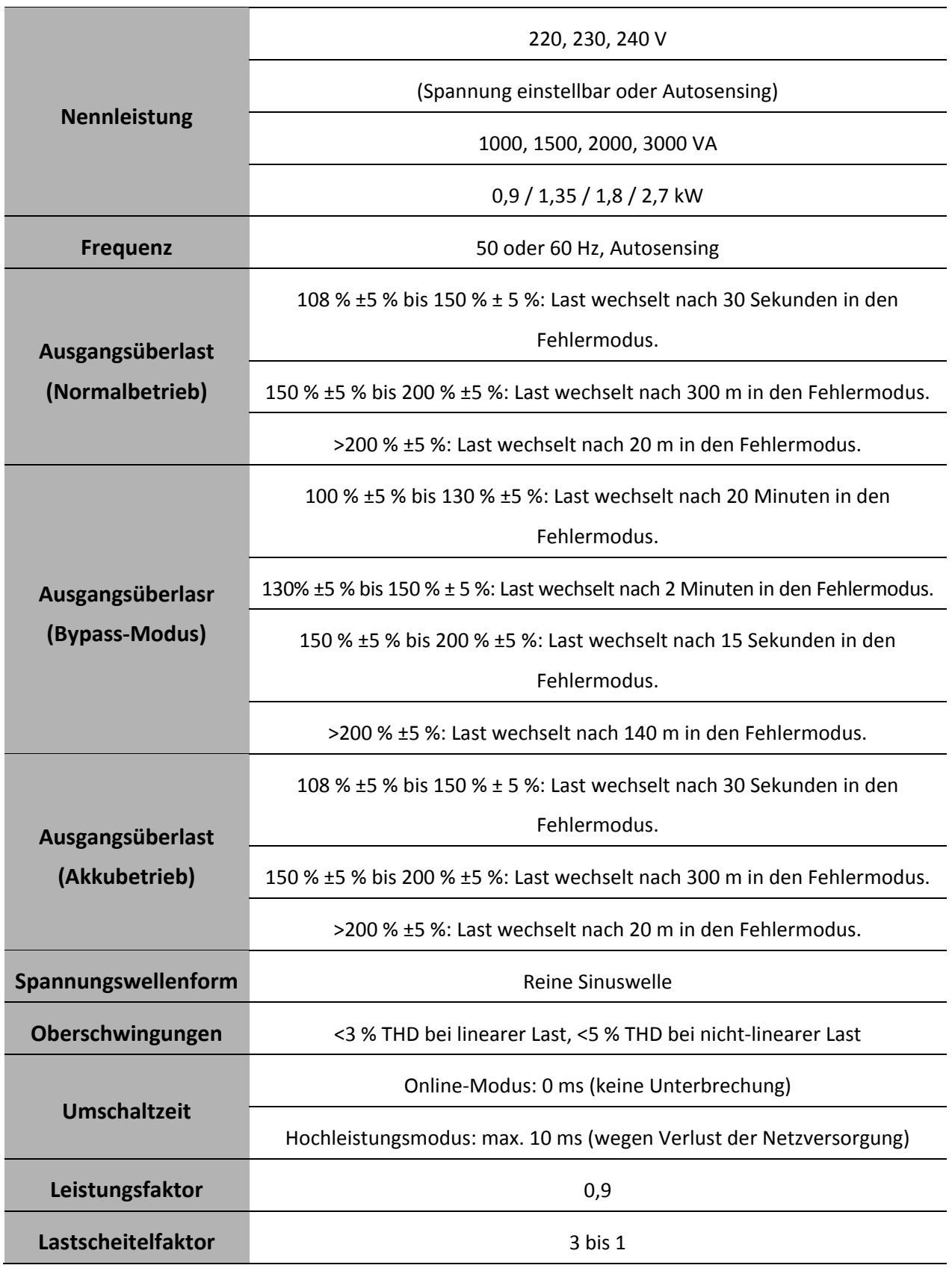

# **Tabelle 15. Elektrischer Ausgangsanschlüsse (alle Modelle)**

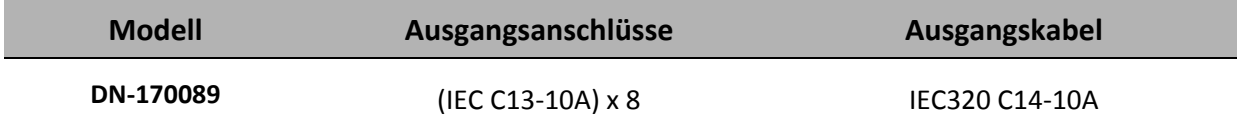

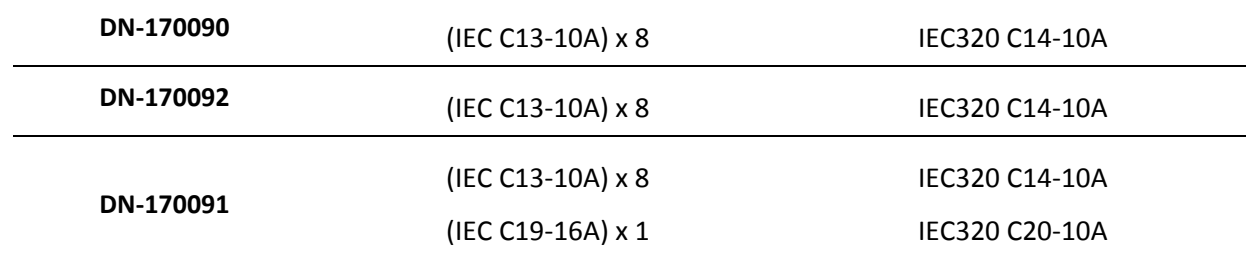

## **Tabelle 16. Sicherheit und Umwelt (alle Modelle)**

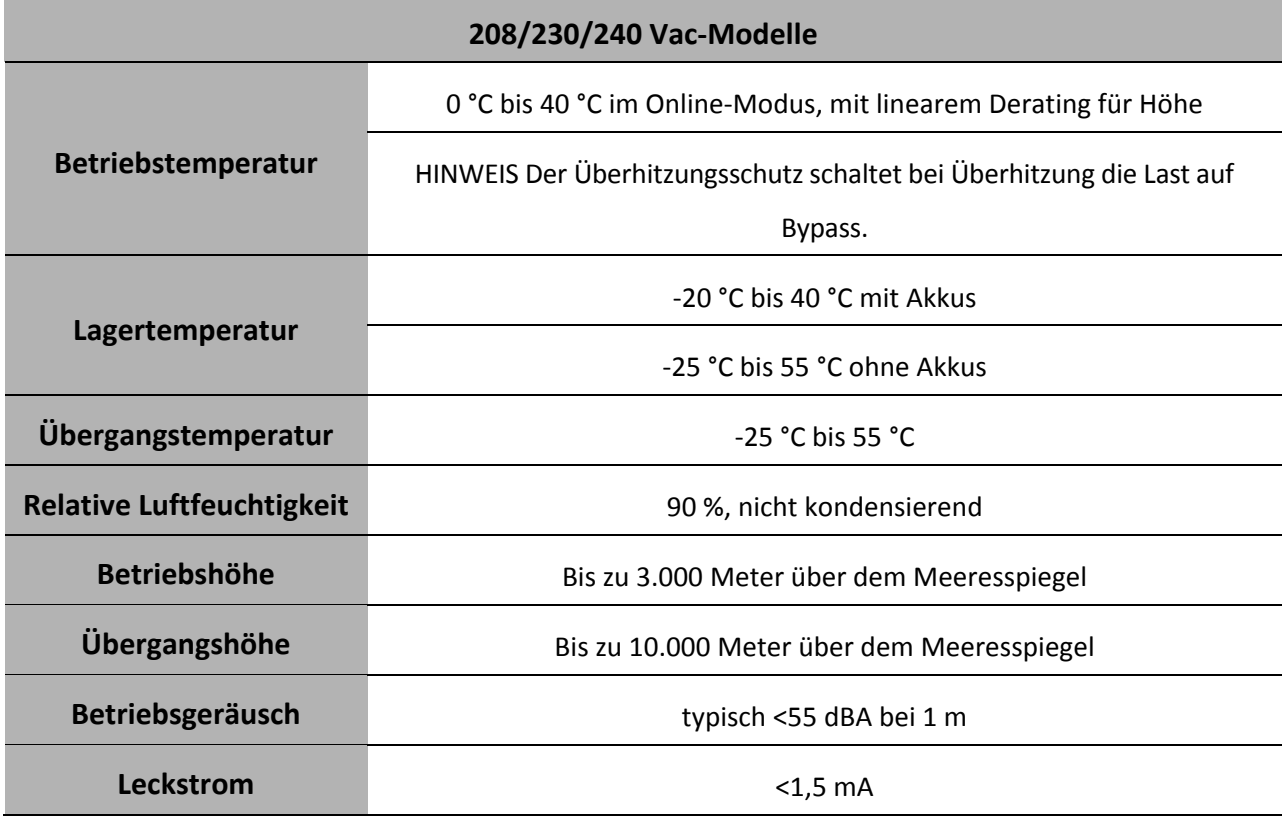

## **Tabelle 17. Anmerkung**

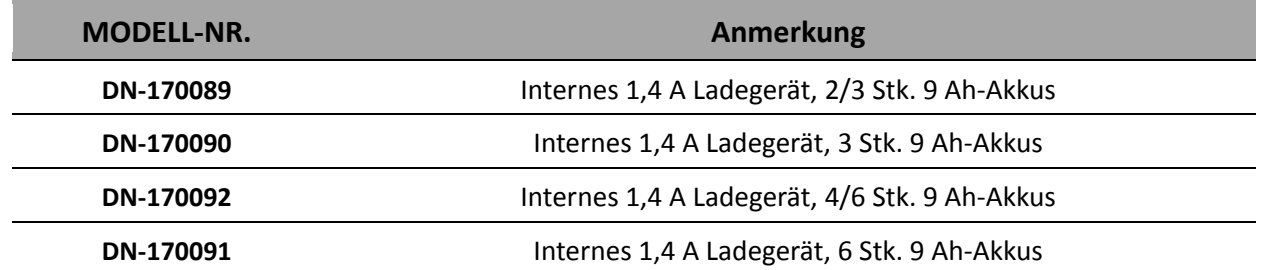

# **Tabelle 18. Batterien**

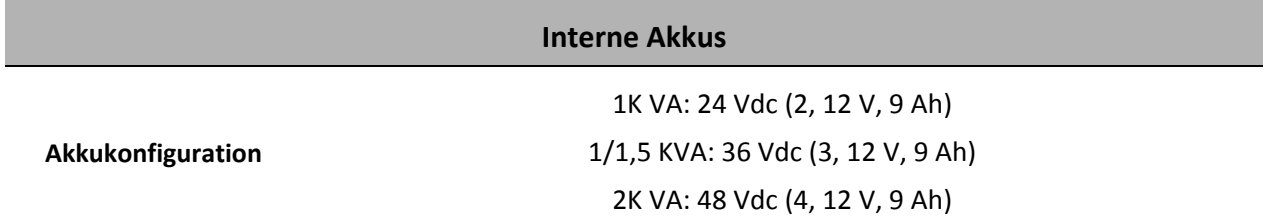

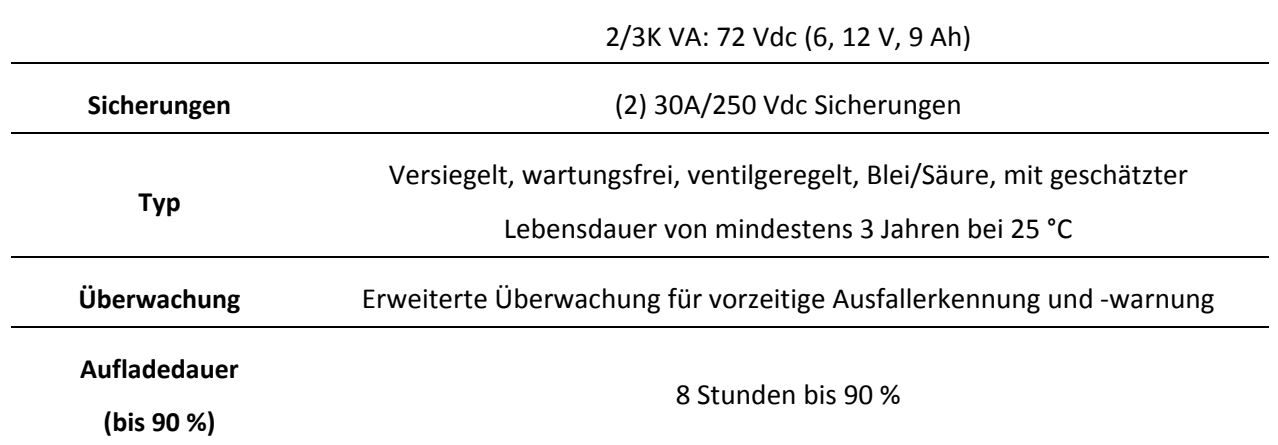

## **8 Fehlerbehebung**

In den nachfolgenden Tabellen befinden sich Informationen, die dem Nutzer helfen die verursachten Probleme selber zu lösen.Sollte die Probleme durch äußere Faktoren verursacht werden, sind diese mithilfe der nachfolgenden Tabelle zu lösen.

Wenn Sie Hilfe benötigen, wenden Sie sich an unseren Kundendienst. Folgende Angaben müssen für die Analyse gemacht werden:

- USV-MODELL- und SERIENNUMMER
- Datum, an dem die Störung auftrat
- Detaillierte Beschreibung des Problems (einschließlich des Verhaltens der LED-Anzeigen auf der Frontblende)

Die folgende Tabelle beschreibt die typischen Alarmsituationen.

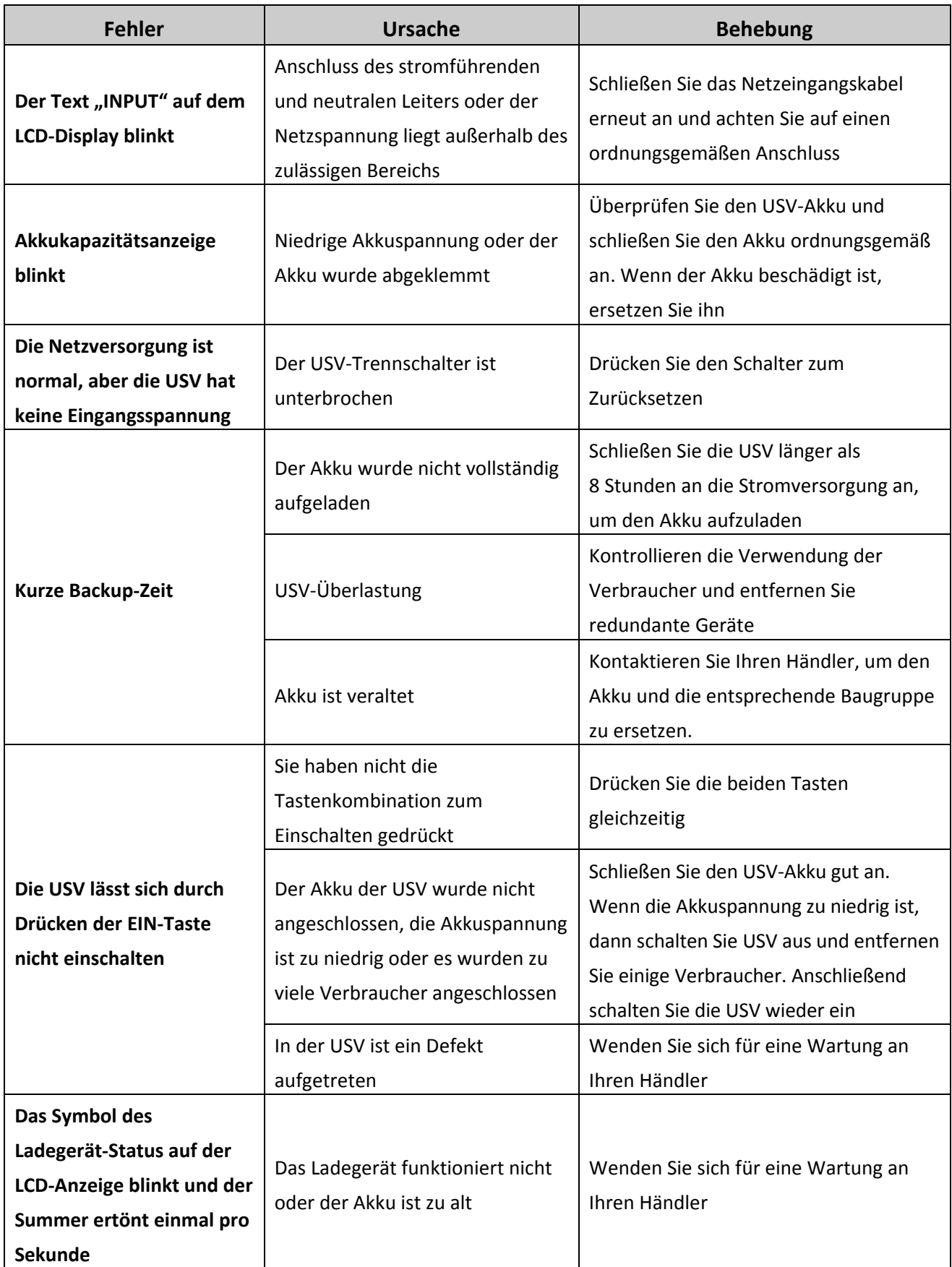

# **Tabelle 19. Typische Alarmbedingungen**

Die folgende Tabelle beschreibt die typischen Fehlerzustände.

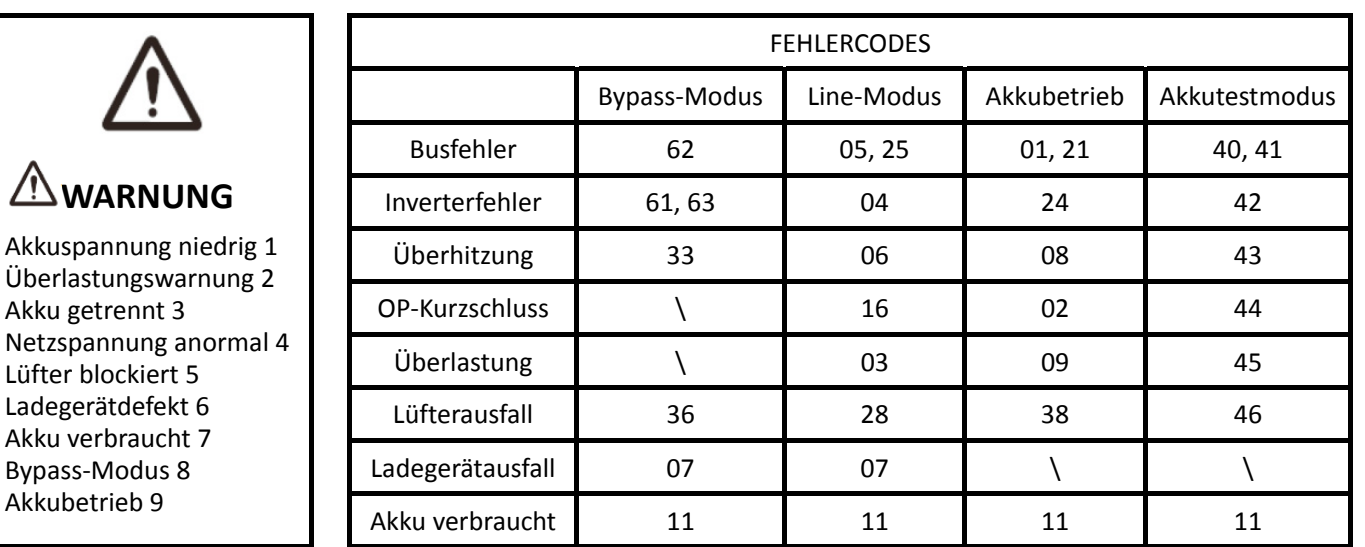

## **Tabelle 20. Warnmeldungen und Fehlercodes**

Dies ist ein Produkt der Klasse A. Im Wohnbereich kann dieses Produkt Funkstörungen verursachen. In diesem Fall kann vom Benutzer verlangt werden, angemessene Maßnahmen zu ergreifen.

Hiermit erklärt die Assmann Electronic GmbH, dass die gedruckte Konformitätserklärung dem Produkt beiliegt. Sollte die Konformitätserklärung fehlen, kann diese postalisch unter der unten genannten Herstelleradresse angefordert werden.

#### **www.assmann.com**

 $\bigwedge$ 

Assmann Electronic GmbH Auf dem Schüffel 3 58513 Lüdenscheid Germany

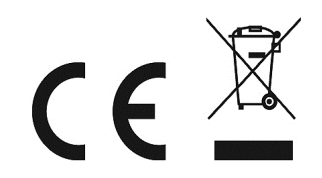